# **Методические указания к лабораторным работам по дисциплине «Проектирование и строительство ВОЛС»**

# **Учебная лабораторная установка «Модель оптического линейного тракта».**

## *1.Общая характеристика установки.*

На базе данной установки могут быть выполнены следующие лабораторные работы.

1.Исследование характеристик лазерного диода.

2.Исследование характеристик фотодиода.

3.Измерение коэффициента затухания волоконного световода 4.Исследование процессов аналоговой модуляции лазерного диода.

5.Исследование процессов импульсной модуляции лазерного диода.

6.Моделирование формы сигнала на приемном конце реальной оптической линии связи.

Выполнение перечисленных выше лабораторных работ позволяет:

-осуществить измерение ватт-амперной характеристики лазерного диода, по которой в дальнейшем производится выбор положения рабочей точки при осуществлении импульсной и аналоговой модуляции оптического излучения;

-осуществить измерение темнового тока фотодиода;

-исследовать зависимость фототока, вырабатываемого фотодиодом, от уровня оптической мощности на его чувствительной площадке для определения его спектральной чувствительности в выбранном диапазоне длин волн излучения;

-исследовать зависимость глубины модуляции от положения рабочей точки на ватт-амперной характеристике лазерного диода для импульсного и аналогового модулирующих сигналов;

-осуществить моделирование процессов в реальной оптической линии путем введения затухания (с помощью переменного аттенюатора), дисперсионных искажений (с помощью предискажения формы модулирующего импульса) и регулируемого уровня шума в оптический сигнал, передаваемый по оптической линии связи.

# *2.Описание функциональной схемы лабораторной установки.*

Блок-схема лабораторной установки изображена на рис.1. В ее состав входят следующие элементы.

1. Универсакльная кассета (сплайс-пластина), которая служит для фиксации мест термического соединения (сварки) волоконных световодов.

2. Два отрезка четырехволоконного одномодового кабеля (желтый цвет защитной оболочки), оконцованный с одной стороны коннекторами типа SC/SPC (четырехволоконная полувилка SC/SPC-4, SC/SPC-4, DST/4/SM 9/125). Неоконцованные стороны трех (из четырех) световодов этих отрезков попарно соединены между собой с помощью сварки. Термоусадочные трубки, защищающие места сварки зафиксированы в кассете 1.

3. Два отрезка четырехволоконного многомодового кабеля (оранжевый цвет защитной оболочки), оконцованный с одной стороны коннекторами типа SC/PC (четырехволоконная полувилка SC/PC-4, SC/PC4, DST/4/MM 50/125). Неоконцованные стороны трех (из четырех) световодов этих отрезков попарно соединены между собой с помощью сварки. Термоусадочные трубки, защищающие места сварки зафиксированы в кассете 1.

4. Две коммутационные коробки серии W902 (настенный кросс), рассчитанные на 8 розеточных портов. В коробках установлены восемь соединительных розеток типа SC-SC/UPC (для соединения одномодовых или многомодовых световодов, оконцованных коннекторами типа FC).

Оконцованные стороны четырехволоконных кабелей закреплены в коробках и коннекторы их световодов соединены с соответствующими розетками с внутренней стороны коробок.

5. Плата с оптическими элементами, на которой установлены:

-две соединительных одномодовых розетки FC-D/UPC c керамическим центратором;

-нормализующая катушка, представляющая собой отрезок одномодового световода длиной 1000м оконцованный коннекторами FC/UPC (FC/UPC-SM 1000-FC/UPC).

6. Плата с оптическими элементами, на которой установлены:

-фикированный аттенюатор-розетка для одномодового волокна FC/SM. Вносимое затухание – 20 дБ;

-фикированный аттенюатор-розетка для одномодового волокна FC/ SM. Вносимое затухание – 10 дБ;

-переменный аттенюатор – розетка для одномодового и многомодового волокна FC/SM. Вносимое затухание 0 – 15 дБ.

7. Плата с оптическими элементами, на которой установлены:

-две соединительных одномодовых розетки FC-D/UPC c керамическим центратором;

-нормализующая катушка, представляющая собой отрезок многомодового световода длиной 200м оконцованный коннекторами FC/UPC (FC/PC-МM 200-FC/PC).

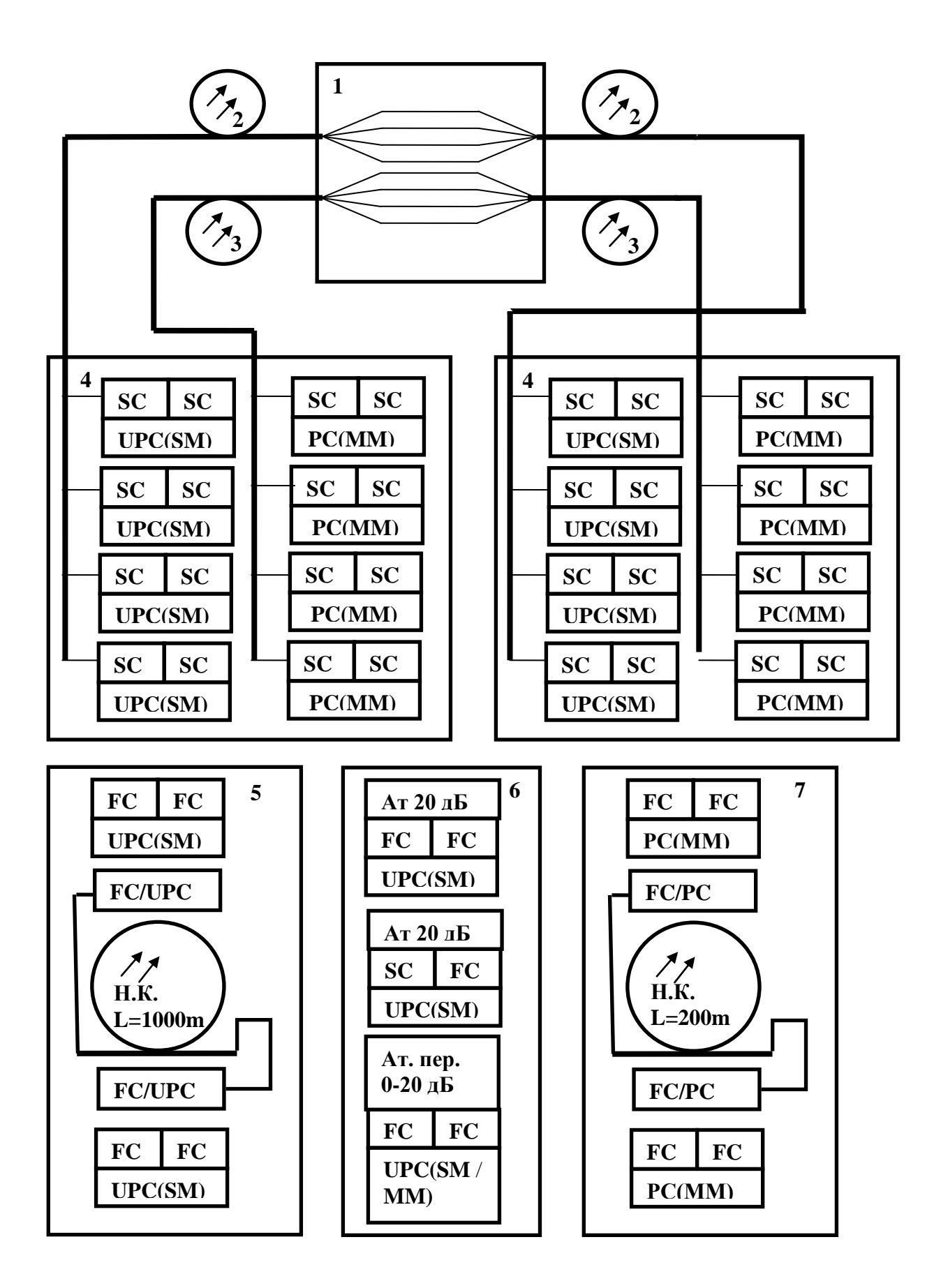

**Рис.1.**

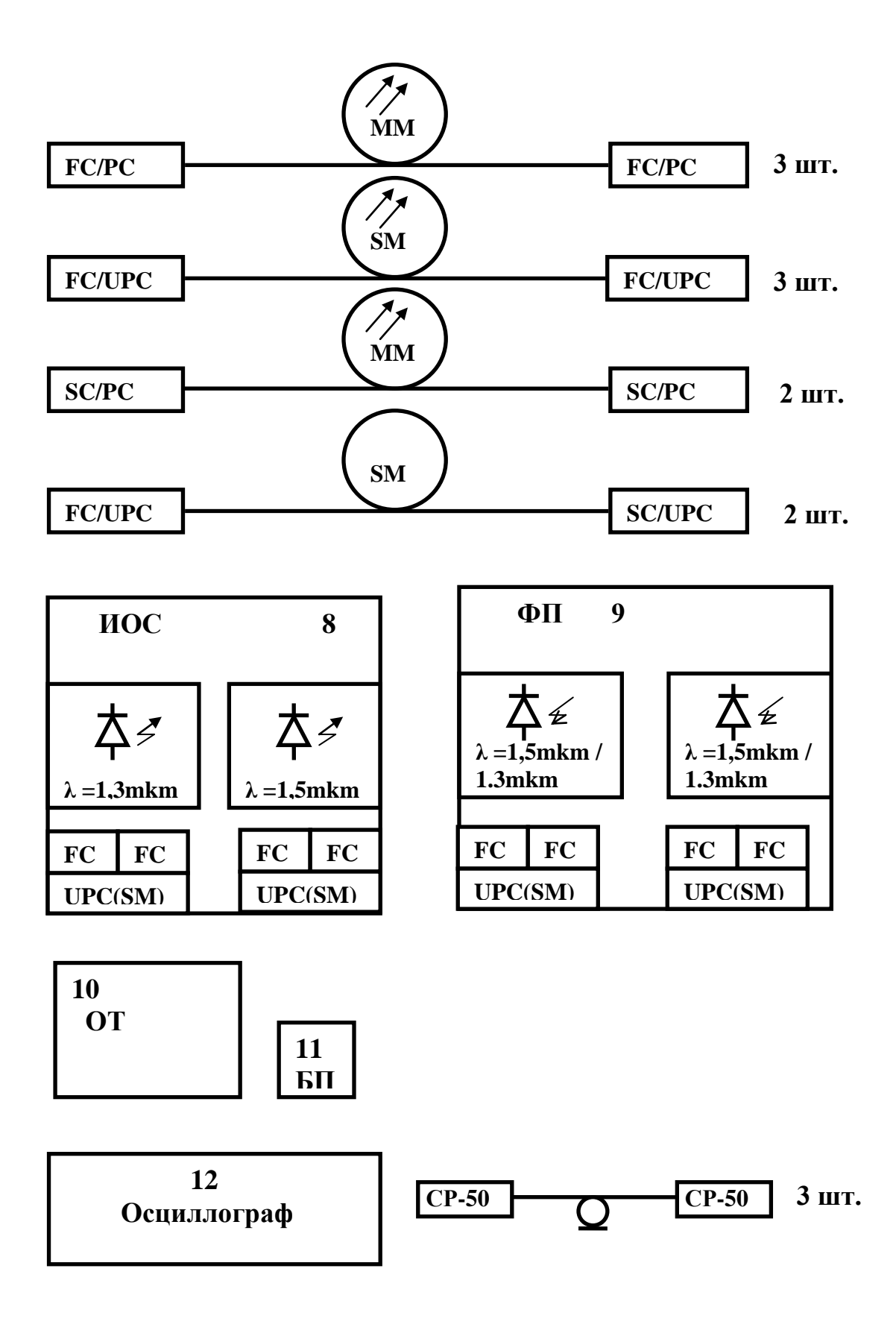

**Рис. 1. (продолжение)**

8.Электронный блок «Источник оптического сигнала» (ИОС). Его лицевая панель изображена на рис.2.

Оптический линейный тракт 4

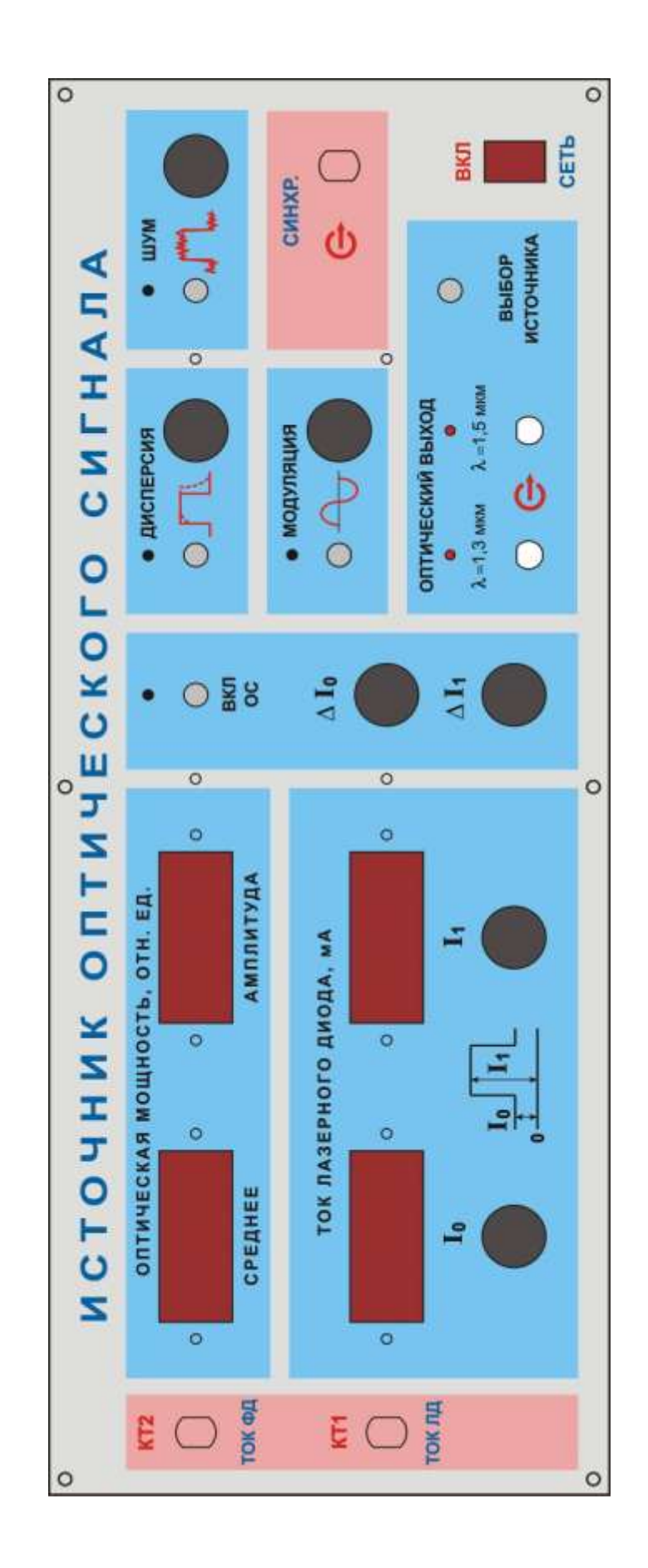

**Рис.2**.

Он обеспечивает генерацию оптического излучения в диапазоне длин волн λ=1,3 мкм и 1,5 мкм с помощью двух лазерных диодов c выходной мощностью около 1 мВт. Подробные характеристики лазеров приведены в паспортах, которые вложены в корпус блока и закреплены на его нижнем основании.

Диоды состыкованы с отрезками одномодового волокна, которое оконцовано коннекторами типа FC/SPC. Коннекторы подключены к оптическим соединительным розеткам типа FC/UPC выведенным на лицевую панель и расположенным в окне **«ОПТИЧЕСКИЙ ВЫХОД»** (рис.2). С их помощью лазеры соединяются с внешними элементами установки.

Включение одного из двух источников **«λ=1,3 мкм»** или **«λ=1,5 мкм»** осуществляется с помощью кнопочного переключателя **«ВЫБОР ИСТОЧНИКА»**. Для контроля над оптическими розетками встроены светодиоды, которые светятся при включении соответствующего источника.

Регулировка режима работы включенного источника осуществляется с помощью потенциометра, задающего ток накачки **I0**, который протекает через *pn* переход лазерного диода. Его ручка выведена на лицевую панель в окне **«Ток лазерного диода , мА»**. Значение **I<sup>0</sup>** определяется по цифровому индикатору, расположенному в этом же окне. Величина этого тока определяет положение рабочей точки на ватт-амперной характеристике используемого диода.

В окне **«Ток лазерного диода, мА»** расположена ручка потенциометра, который определяет значение амплитуды импульса, модулирующего ток лазерного диода. Рядом расположен цифровой индикатор, на котором отображается максимальное значение тока **I1**, протекающего через *pn* переход лазерного диода. Величина этого тока не может быть меньше установленного значения тока **I0**. Масимально возможное значение амплитуды модулирующего импульса при выбранной величине **I1** определяется разностью проказаний на цифровых индикаторах -  $\mathbf{I}_1$  **-**  $\mathbf{I}_0$ .

В крайнем против часовой стрелки положении ручки потенциометра **I<sup>1</sup>** лазерный диод работает в непрерывном режиме. Последние необходимо для исследования ватт-амперной характеристики самого лазера, характеристик фотоприемника, измерения коэффициента затухания волокна и параметров различных пассивных элементов оптической схемы.

Включение аналогоаой модуляции осуществляется кнопочным переключателем в окне **«МОДУЛЯЦИЯ».** При этом:

-загорается контрольный светодиод;

-выключается цифровое табло индикатора тока **I<sup>1</sup>** и модулирующий импульс не поступает на выбранный лазерный диод;

-включается генератор синусоидального сигнала, который суммиреется с током **I<sup>0</sup>** и определяет режим работы лазера.

Амплитуда синусоидального сигнала регулируется потенциометром, ручка которгого выведена не лицевую панель блока в окне **«МОДУЛЯЦИЯ».**

Оптический линейный тракт 6

Контроль тока лазера может осуществляться с помощью осциллографа. Для этого на лицевой панели БПИ имеется гнездо **«КТ1 Ток ЛД»** для подключения кабеля с разъемами СР-50 от одного из входов используемого в лабораторной установке двухканального осциллографа.

Контроль работоспособности включенного лазерного диода производится по наличию мощности на его выходе. Измерение мощности производится с помощью встроенных в корпус лазеров фотодиодов, ток которых (он пропорционален излучаемой мощности) отображается двумя цифровыми индикаторами **«ОПТИЧЕСКАЯ МОЩНОСТЬ, ОТН. ЕД. »**. Следует помнить, что показания индикатора имеют относительный характер.

Поскольку предусмотрена возможность модуляции оптического излучения, для контроля мощности используются два индикатора. Первый - **«СРЕДНЕЕ»** - отображает средний уровень оптической мощности, излучаемой включенным лазерным диодом. Второй – **«АМПЛИТУДА»** амплитудные значения. Его показания отличны от нуля только при включенной модуляции оптического излучения – при нажатой кнопке в окне **«МОДУЛЯЦИЯ»** или отличном от крайнего против часовой стрелки положения ручки потенциометра **I<sup>1</sup>** в окне **«Ток лазерного диода , мА».**

Контроль тока встроенного в корпус лазера фотодиода может осуществляться с помощью осциллографа. Для этого рядом с индикаторами расположено гнездо **«КТ2 ТОК ФД»** для подключения кабеля с разъемами СР-50 от одного из входов используемого в лабораторной установке двухканального осциллографа.

В блоке ИОС предусмотрена возможность имитации работы системы стабилизации положения рабочей точки лазерного диода. Для этого определяется максимальное и минимальное значение излучаемой мощности. Отклонение этих величин от номинальных значений определяет сигнал рассогласования, который отрабатывается цепью обратной связи. В исходном состоянии цепь разомкнута. Замыкание ее осуществляется кнопочным переключателем **«ВКЛ. ОС»**. В результате корректируются значения токов **I<sup>1</sup>** и **I0.** Величина коррекции **ΔI<sup>1</sup>** и **Δ I<sup>0</sup>** определяется коэффициентами передачи по цепи обратной связи и регулируется соответствующими потенциометрами, ручки которых выведены на лицевую панель.

В электронном блоке предусмотрена возможность введеня искажений формы модулирующего импульса для моделирования являения дисперсионных искажений, возникающих в реальной оптической линии связи. Включение этого режима осуществляется путем нажатия кнопки в окне **«ДИСПЕРСИЯ».** При этом для контроля включения режима загорается контрольный светодиод. Величина дисперсионного уширения импульса регулируется с помощью соответствующего потенциометра, ручка которого выведена на лицевую панель.

В электронном блоке предусмотрена возможность введеня аддитивной шумовой составляющей в модулирующий сигнал для моделирования процессов, возникающих в реальной оптической линии связи. Включение этого режима осуществляется путем нажатия кнопки **«ШУМ».** При этом для контроля включения режима загорается контрольный светодиод.Уровень шума регулируется с помощью соответствующего потенциометра, ручка которого выведена на лицевую панель.

На лицевой панели предусмотрено гнездо **«СИНХРОНИЗАЦИЯ ОСЦИЛЛОГРАФА»** для подключения кабеля с разъемами СР-50 к входу синхронизации используемого осциллографа.

Питание электронного блока осуществляется от сети 220v / 50Hz. Включение блока осуществляется тумблером с подсветкой **«СЕТЬ»** на лицевой панели.

9. Фотоприемник ФП. Его лицевая панель изображена на рис.3.

Он обеспечивает измерение мощности оптического излучения в диапазоне длин волн  $\lambda = (1,3-1,5)$  мкм с помощью одного из двух фотодиодов типа PD-1375-ip. Оба диода имеют одинаковые характеристики и отличаются только усилителями фототока.

Каждый диод состыкован с отрезком многомодового волокна, которое оконцовано коннектором типа FC/SPC. Подключение их к внешним оптическим цепям осуществляется с помощью оптических розеток типа FC, выведенных на лицевую панель фотоприемника в окне **«ОПТИЧЕСКИЙ ВХОД».**

Выбор одного из двух фотодиодов **«1»** или **«2»** осуществляется с помощью кнопочного переключателя **«ВЫБОР ФД»**. Для контроля над оптическими розетками встроены светодиоды, которые светятся при включении соответствующего фотодиода.

Первый фотодиод работает в статическом режиме и испльзуется для измерения уровня темнового тока, вольтамперной характеристики, спектральной чувствительности.

При выборе ФД1 включаются цифровые табло индикаторов **«ФОТОТОК»** и **«НАПРЯЖЕНИЕ СМЕЩЕНИЯ, В»**. Цифровые табло индикаторов **«ОПТИЧЕСКАЯ МОЩНОСТЬ, ОТН. ЕД.» -** выключены.

К оптической розетке 1 в окне **«ОПТИЧЕСКИЙ ВХОД»** подведена оптическая мощность с помощью волоконного шнура от одного из лазеров электронного блока «Источник оптического сигнала» (ИОС). При этом выбранный лазер работает в статическом режиме (без модуляции).

На цифровом индикаторе **«ФОТОТОК»** отображается значение фототока, соответствующего уровню поступающей на вход фотодиода оптической мощности. Для удобства проведения измерений имеется кнопочный переключатель **«МНОЖИТЕЛЬ»** на четыре положения. С его помощью изменяется коэффициент усиления усилителя фототока. Переключение пределов осуществляется нажатием соответствующей кнопки. При этом для индикации над выбранной кнопкой загорается контрольный светодиод.

После переключения предела необходимо провести калибровку усилителя. Для этого на лицевую панель выведен потенциометр **«>0<».**  Включение режима калибровки производится кнопкой **«УСТ.НУЛЯ»**. При этом для индикации над кнопкой загорается контрольный светодиод. Калибровка заключается в установлении нулевых показаний индикатора **«ФОТОТОК».** После проведения калибровки кнопку **«УСТ.НУЛЯ»** следует нажать еще раз. При этом контрольный светодиод погаснет и на индикаторе будет отображено значение фототока, соответствующее принимаемой оптической мощности и выбранному значению множителя.

Измерение темнового тока фотодиода обычно осуществляется на пределе 1нА. При этом к оттической розетке на лицевой панели не подсоединяется волоконный шнур. Для исключения фоновой засветки соответствующая розетка должна быть закрыта заглушкой.

В фотоприемнике предусмотрена возможность изменения напряжения смещения, подаваемого на фотодиод ФД1. Для этого на лицевой панели имеется цифровой индикатор **«НАПРЯЖЕНИЕ СМЕЩЕНИЯ, В»,** на котором отображается его текущее значение, и ручка потенциометра, расположенная под ним. С помощью этого потенцометра величина напряжения смещения изменяется.

При исследовании процессов модуляции оптического сигнала следует выбрать фотодиод **«2».** Для этого необходимо подключить волоконный шнур, по которому поступает оптический сигнал ко второй розетке и нажать соответствующую кнопку кнопочного переключателя **«ВЫБОР ФД»**. При этом над оптической розеткой **«2»** загорится встроеный светодиод.

При выборе ФД2 включаются цифровые табло индикаторов **«НАПРЯЖЕНИЕ СМЕЩЕНИЯ, В» «ОПТИЧЕСКАЯ МОЩНОСТЬ, ОТН. ЕД.» - «СРЕДНЕЕ»** и **«АМПЛИТУДА».** Цифровое табло индикатора **«ФОТОТОК» -** выключено.

Два цифровых индикатора **«ОПТИЧЕСКАЯ МОЩНОСТЬ, ОТН. ЕД.»**.используются для контроля принимаемого оптического сигнала. Первый - **«СРЕДНЕЕ»** - отображает средний уровень принимаемой оптической мощности, а второй – **«АМПЛИТУДА»** - амплитудные значения. Его показания отличны от нуля только при включенной модуляции оптического излучения.

Оптическое излучение, попадающее на чувствительную площадку фотодиода, вызывает изменение тока (фототока), протекающего через его *pn* переход. Переключение пределов измерения производится кнопочным переключателем **«ЧУВСТВИТЕЛЬНОСТЬ»**. Нажатие кнопок **«0,001; 0,01; 0,1; 1»** на лицевой панели приводит к изменению коэффициента усиления фототока.

Фототок прямо пропорционален значению оптической мощности на чувствительной площадке фотодиода. Поэтому показания цифрового индикатора пропорциональны этой мощности, но не равны ей. Измерение с помощью фотоприемника осуществляется в относительных единицах.

После переключения предела необходимо провести калибровку усилителя. Для этого на лицевую панель выведен потенциометр **«>0<».** 

Включение режима калибровки производится кнопкой **«УСТ.НУЛЯ»**. При этом для индикации над кнопкой загорается контрольный светодиод.

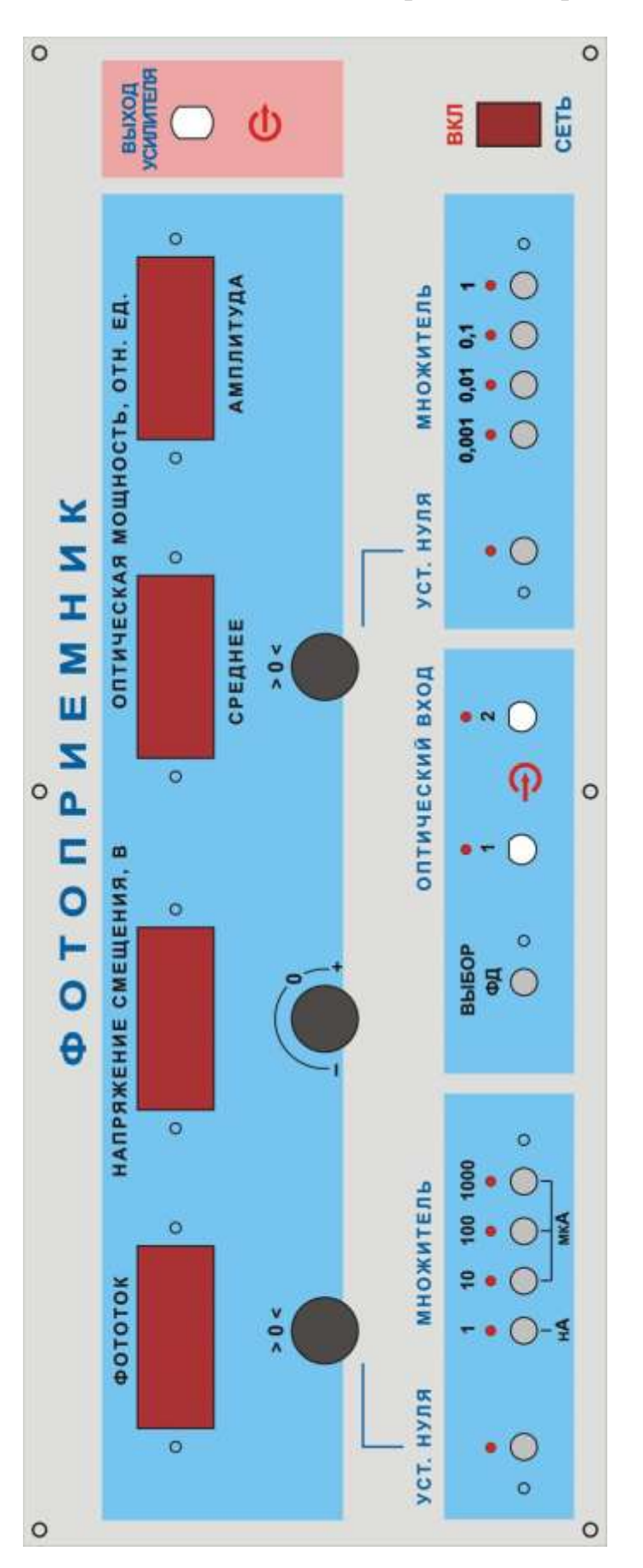

Калибровка заключается в установлении нулевых показаний индикатора **«СРЕДНЕЕ».** После проведения калибровки кнопку **«УСТ.НУЛЯ»** следует нажать еще раз. При этом контрольный светодиод погаснет и на индикаторе будет отображено значение фототока, соответствующее среднему уровню принимаемой оптической мощности и выбранному значению множителя.

На лицевую панель выведено гнездо **«ВЫХОД УСИЛИТЕЛЯ»** для подключения кабеля с разъемами СР-50 и контроля формы принимаемого оптического сигнала по экрану осциллографа.

Питание электронного блока осуществляется от сети 220v / 50Hz. Включение блока осуществляется тумблером с подсветкой **«СЕТЬ»** на лицевой панели.

10.Оптический тестер ОТ, который используется в качестве эталонного измерителя оптической мощности. Оптическая мощность подается на его вход с помощью волоконного шнура. Прибор имеет автономный источник питания и сетевой адаптер (11). Работа с прибором производится на основании его технического описания, входящего в комплектацию лабораторной установки.

11. Двухканальный осциллограф.

Кроме того, в состав лабораторной установки входят волоконные соединительные и переходные шнуры (ВС), служащие для соединения элементов установки между собой. В комплект установки входят:

-3 соединительных многомодовых шнура (оранжевый или синий цвет защитной оболочки) с коннекторами FC/РС;

-3 соединительных одномодовых (желтый цвет защитной оболочки) шнура с коннекторами FC/SPC;

-2 соединительных многомодовых шнура (оранжевый цвет защитной оболочки) с коннекторами SC/PC;

-2 соединительных одномодовых шнура (желтый цвет защитной оболочки) с коннекторами SC/SPC;

-2 переходных многомодовых шнура (оранжевый цвет защитной оболочки)с коннекторами FC/ РC-SC/PC;

-2 переходных одномодовых шнура (оранжевый цвет защитной оболочки)с коннекторами FC/ SРC-SC/SPC.

В состав лабораторной установки входят три коаксиальных кабеля с разъемами СР-50 для подключения осциллографа к контрольным точкам электронных блоков и подачи сигнала синхронизации.

# *Лабораторная работа №1. «Измерение ватт-амперной характеристики лазерного диода».*

#### *Цель работы:*

-получение навыков практического использования измерителя оптической мощности;

-измерение ватт-амперной характеристики лазерного диода с помощью измерителя оптической мощности;

-исследование зависимости тока фотодиода от уровня оптической мощности;

-определение положения рабочей точки на ватт-амперной характеристике лазерного диода для аналоговой и импульсной модуляции;

-градуировка фотодиода.

## *Порядок выполнения работы.*

При выполнении работы используются следующие элементы установки:

-электронный блок «Источник оптического сигнала» -ИОС;

-электронный блок «Фотоприемник» -ФП;

-оптический тестер с блоком питания от сети 220v/50Hz - ОТ;

-соединительный одномодовый волоконный шнур FC/UPS-SM-3m-FC/UPS длиной 3 метра –ВШ.

**Внимание! Перед каждым использованием в измерениях волоконных шнуров необходимо снять защитные колпачки с их торцов. После окончания работы с волоконным шнуром обязательно установить на его торцы снятые защитные колпачки.** 

**Перед каждым использованием в измерениях оптического тестера необходимо отвернуть защитный колпачок с торца его коннектора и немедленно соединить его с коннектором волоконного шнура. После окончания измерения обязательно установить защитный колпачок на прежнее место.** 

**Перед каждым соединением волоконного шнура с оптическими розетками необходимо снять защитный колпачок с торца коннектора и немедленно соединить его с коннектором волоконного шнура. После окончания измерения обязательно установить защитный колпачок на прежнее место.** 

1.Установите органы управления электронного блока «Источник оптического сигнала» ИОС в исходное положение:

-ручки всех пяти потенциометров – в крайнее положение против часовой стрелки;

-включите тумблер «сеть». При этом загорается его подсветка;

-кнопочные переключатели «вкл.ОС», «модуляция», «дисперсия», «шум» – отжаты. При этом контрольные светододы над соответствующими кнопками не горят;

-с помощью кнопочного переключателя «выбор источника» в окне «оптический выход» включите по указанию преподавателя один из лазеров, излучающих на длине волны 1,3 или 1,5 мкм. При этом над соответствующей оптической розеткой загорается контрольный светодиод.

Данное положение органов управления электронного блока обеспечивает непрерывное немодулированное оптическое излучение на выбранном оптическом выходе. Его мощность регулируется потенциометром  $\langle \langle I_0 \rangle \rangle$ .

2.С помощью одномодового (желтый цвет защитной оболочки) оптического шнура с коннекторами типа FC соедините оптический выход электронного блока ИОС со входом оптического тестера ОТ (рис.Л1.1).

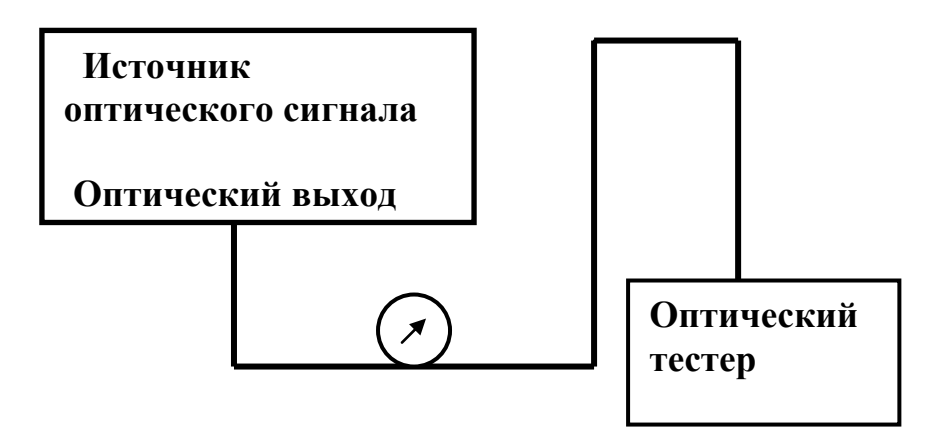

 **Рис. Л1.1.**

3. Включите оптический тестер и переведите его в режим измерения абсолютных значений мощности нажимая кнопку mvt, dbm, db на его лицевой панели. Установите тестер в режим измерений на выбранной длине волны, нажимая кнопку **λ** на его лицевой панели. При необходимости используйте описание прибора.

4. Изменяя величину тока I<sub>0</sub> с помощью потенциометра на лицевой панели ИФП в окне «ток лазерного диода, мА» , произвести измерение ваттамперной характеристики - зависимости абсолютного значения оптической мощности  $P_{a6}$  от тока накачки  $I_0$ . Значение мощности  $P_{a6}$  определять с помощью оптического тестера. Величину тока  $I_0$  определять с помощью цифрового индикатора на лицевой панели в окне «ток лазерного диода, мА». Измерения проводить изменяя  $I_0$  с шагом, который определяется преподавателем. Данные измерений занести в строки 1 и 2 таблицы 1. После окончания измерений выключить оптический тестер и повернуть ручку потенциометра регулировки  $I_0$  в крайнее положение против часовой стрелки.

*Таблица 1. Результаты исследования ватт-амперной характеристики лазерного диода.*

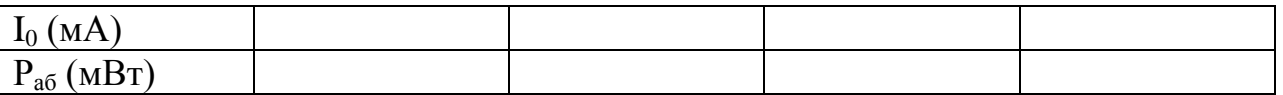

5.Отсоедините коннектор оптического шнура от входа ОТ (рис. Л1.1) и соедините его с оптическим входом 1 электронного блока «Фотоприемник» ФП (рис.Л1.2).

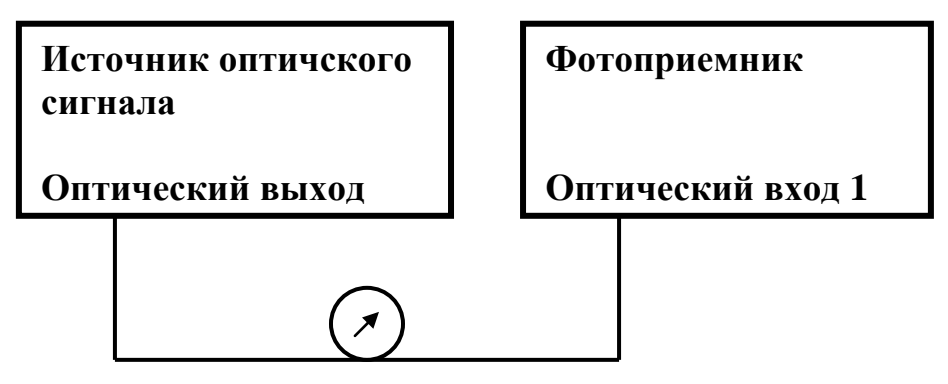

## **Рис. Л1.2.**

**6**.Установите органы управления электронного блока «Фотоприемник» в исходное положение:

-включите тумблер «сеть». При этом загорается его подсветка;

-с помощью кнопочного переключателя «выбор ФД» в окне «оптический вход» включить первый фотодиод. При этом над его оптической розеткой загорается контрольный светодиод. Цифровые табло «Фототок» и «Напряжение смещения, В» при этом включаются. Цифровые табло «Оптическая мощность, отн.ед.» - выключены;

-ручкой потенциометра «Напряжение смещения, В» установить по цифровому индикатору значение напряжения смещения равным  $U_{cm} = 3V$ ;

-проверить, что режим калибровки фотоприемника выключен – контрольный светодиод над кнопкой «Уст. нуля» в левой части лицевой панели не горит. В противном случае нажать на кнопку «Уст. нуля» и добится выключения контрольного светодиода;

-с помощью кнопочного переключателя «Множитель» в левой части лицевой панели выбрать удобный предел измерений фототока по цифровому индикатору «Фототок». При этом загорается соответствующий контрольный светодиод.

7.Произвести калибровку фотоприемника на выбранном пределе измерений фототока:

-перейти в режим калибровки фотоприемника. Для этого нажать на кнопку «Уст. нуля» и добится включения контрольного светодиода;

-с помощью потенциометра «>0<» добиться нулевых показаний на цифровом индикаторе «Фототок»;

Оптический линейный тракт 14

-повторно нажать на кнопку «Уст. нуля» и добится выключения контрольного светодиода. Прибор при этом переходит в режим измерения фототока.

8.Изменяя величину тока  $I_0$  с помощью потенциометра на лицевой панели ИФП в окне «ток лазерного диода, мА» , произвести измерение зависимости значения фототока  $I_{\phi}$  от тока накачки  $I_{0}$ .

Значение фототока I<sub>ф</sub> определять по цифровому индикатору «Фототок» на лицевой панели ФП.

В ходе измерений своевременно переключать пределы измерений фототока I<sub>ф</sub> с помощью кнопочного переключателя «Множитель» на лицевой панели ФП. После каждого изменения предела небходимо выполнять калибровку фотоприемника в соответствии с пунктом 7.

Величину тока I<sub>0</sub> определять с помощью цифрового индикатора на лицевой панели ИОС в окне «ток лазерного диода, мА».

Измерения проводить изменяя  $I_0$  с шагом, который определяется преподавателем.

Данные измерений занести в строки 1 и 2 таблицы 2.

После окончания измений повернуть ручку потенциометра регулировки I<sup>0</sup> на лицевой панели ИОС в крайнее положение против часовой стрелки.

## *Таблица 2. Результаты исследования зависимости фототока от тока накачки лазерного диода.*

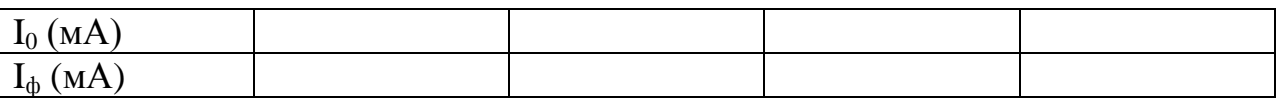

9.По экспериментальным данным таблиц 1 и 2 построить следующие графики зависимостей:

-ватт-амперную характеристику лазерного диода – зависимость  $P_{a6}$  (мВт) от  $I_0$  (мА). На характеристике отметить величину порогового тока  $I_{\text{II}}(MA)$ , значение которого соответствует началу генерации;

-зависимость  $I_{\phi}$  от  $I_0$ ;

-с помощью первых двух графиков построить зависимость фототока I<sub>ф</sub> от уровня оптической мощности Р<sub>аб</sub>. Электическая схема фотоприемника линейна, поэтому значения фототока прямопропорционально току фотодиода. Отметить линейность этой характеристики.

# *Лабораторная работа №2. «Измерение вольт-амперной характеристики фотодиода и уровня темнового тока».*

## *Цель работы:*

-измерение темнового тока фотодиода;

-измерение вольт-амперной характеристики фотодиода.

## *Порядок выполнения работы.*

При выполнении работы используются следующие элементы установки:

-электронный блок «Источник оптического сигнала» -ИОС;

-оптический тестер с блоком питания от сети 220v/50Hz - ОТ;

-электронный блок «Фотоприемник» -ФП;

-соединительный одномодовый волоконный шнур FC/UPS-SM-3m-FC/UPS длиной 3 метра –ВШ.

**Внимание! Перед каждым использованием в измерениях волоконных шнуров необходимо снять защитные колпачки с их торцов. После окончания работы с волоконным шнуром обязательно установить на его торцы снятые защитные колпачки.** 

**Перед каждым использованием в измерениях оптического тестера необходимо отвернуть защитный колпачок с торца его коннектора и немедленно соединить его с коннектором волоконного шнура. После окончания измерения обязательно установить защитный колпачок на прежнее место.** 

**Перед каждым соединением волоконного шнура с оптическими розетками необходимо снять защитный колпачок с торца коннектора и немедленно соединить его с коннектором волоконного шнура. После окончания измерения обязательно установить защитный колпачок на прежнее место.** 

1.Установите органы управления электронного блока «Источник оптического сигнала» ИОС в исходное положение:

-ручки всех пяти потенциометров – в крайнее положение против часовой стрелки;

-включить тумблер «сеть». При этом загорается его подсветка;

-кнопочные переключатели «вкл.ОС», «модуляция», «дисперсия», «шум» – отжаты. При этом контрольные светододы над соответствующими кнопками не горят;

-с помощью кнопочного переключателя «выбор источника» в окне «оптический выход» включить по указанию преподавателя один из лазеров, излучающих на длине волны 1,3 или 1,5 мкм. При этом над соответствующей оптической розеткой загорается контрольный светодиод.

Данное положение органов управления электронного блока обеспечивает непрерывное немодулированное оптическое излучение на выбранном оптическом выходе. Его мощность регулируется потенциометром  $\langle \langle I_0 \rangle \rangle$ .

2.С помощью одномодового (желтый цвет защитной оболочки) оптического шнура с коннекторами типа FC соедините оптический выход электронного блока ИОС со входом оптического тестера ОТ (рис.Л2.1).

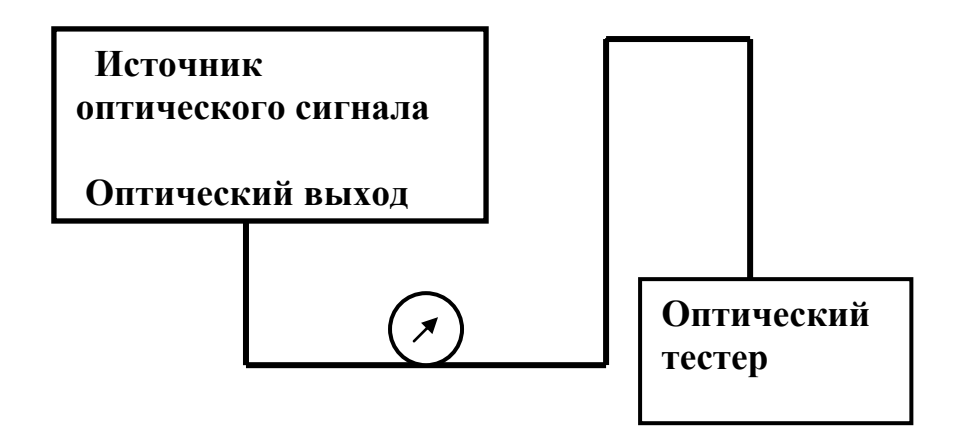

 **Рис. Л2.1.**

3. Включите оптический тестер и переведите его в режим измерения абсолютных значений мощности нажимая кнопку mvt, dbm, db на его лицевой панели. Установите тестер в режим измерений на выбранной длине волны, нажимая кнопку **λ** на его лицевой панели. При необходимости используйте описание прибора.

4. Изменяя величину тока  $I_0$  с помощью потенциометра на лицевой панели ИОС в окне «ток лазерного диода, мА», установить по указанию преподавателя значение оптической мощности на выходе ИОС. После этого значение оптической мощности не изменять.

5.Отсоедините коннектор оптического шнура от входа ОТ (рис. Л2.1) и соедините его с оптическим входом 1 электронного блока «Фотоприемник» ФП (рис.Л2.2).

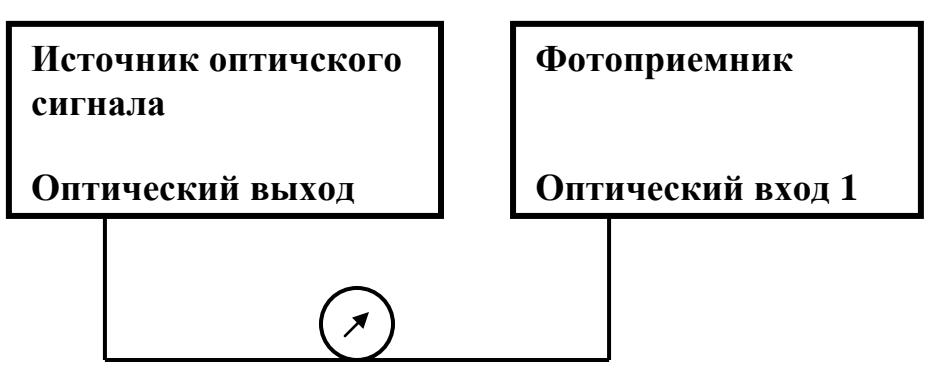

**Рис. Л2.2.**

**6**.Установите органы управления электронного блока «Фотоприемник» в исходное положение:

-включите тумблер «сеть». При этом загорается его подсветка;

-с помощью кнопочного переключателя «выбор ФД» в окне «оптический вход» включить первый фотодиод. При этом над его оптической розеткой загорается контрольный светодиод. Цифровые табло «Фототок» и «Напряжение смещения, В» при этом включаются. Цифровые табло «Оптическая мощность, отн.ед.» - выключены;

-ручку потенциометра «Напряжение смещения, В» установить в крайнее против часовой стрелки положение, что соответствует минимальной величине напряжения смещения ;

-проверить, что режим калибровки фотоприемника выключен – контрольный светодиод над кнопкой «Уст. нуля» в левой части лицевой панели не горит. В противном случае нажать на кнопку «Уст. нуля» и добится выключения контрольного светодиода;

-с помощью кнопочного переключателя «Множитель» в левой части лицевой панели выбрать удобный предел измерений фототока по цифровому индикатору «Фототок». При этом загорается соответствующий контрольный светодиод.

7.Произвести калибровку фотоприемника на выбранном пределе измерений фототока:

-перейти в режим калибровки фотоприемника. Для этого нажать на кнопку «Уст. нуля» и добится включения контрольного светодиода;

-с помощью потенциометра «>0<» добиться нулевых показаний на цифровом индикаторе «Фототок»;

-повторно нажать на кнопку «Уст. нуля» и добится выключения контрольного светодиода. Прибор при этом переходит в режим измерения фототока.

8.Изменяя величину напряжения смещения U<sub>cM</sub> с помощью потенциометра на лицевой панели ФП произвести измерение зависимости значения фототока  $I_{\phi}$  от  $U_{\text{cM}}$ . Измерения проводить изменяя  $U_{\text{cM}}$  с шагом, который определяется преподавателем.

Значение напряжения смещения U<sub>см</sub> определять по цифровому индикатору «Напряжение смещения, В» на лицевой панели ФП.

Значение фототока I<sub>ф</sub> определять по цифровому индикатору «Фототок» на лицевой панели ФП.

В ходе измерений своевременно переключать пределы измерений фототока I<sub>ф</sub> с помощью кнопочного переключателя «Множитель» на лицевой панели ФП. После каждого изменения предела небходимо выполнять калибровку фотоприемника в соответствии с пунктом 7.

Данные измерений занести в строки 1 и 2 таблицы1.

*Таблица 2. Результаты исследования зависимости фототока от напряжения смещения. Раб=*

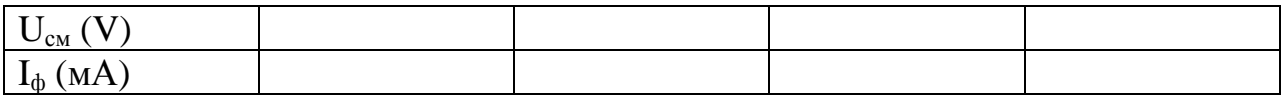

После окончания измений повернуть ручку потенциометра регулировки I<sup>0</sup> на лицевой панели ИОС в крайнее положение против часовой стрелки.

9. Повторить измерение значения фототока  $I_{\phi}$  от  $U_{\text{cm}}$  для других значений оптической мощности. Для этого повторить операции, предусмотренные пунктами 2-8.

10. Првести измерение темнового тока фотодиода  $I<sub>r</sub>$  и его зависимость от Uсм. Для этого:

-отсоединить волоконный шнур от оптической розетки 1 на лицевой панели ФП;

-закрыть заглушкой входной торец оптической розетки 1 на лицевой панели ФП. Этим обеспечивается отсутствие оптической мощности на ФД1;

-повторить операции, предусмотренные пунктом 8.

11.По экспериментальным данным таблицы 1 построить следующие графики зависимостей:

-вольт-амперную характеристику фотодиода – зависимость  $I_{\phi}$  от  $U_{cm}$  для различных значений  $P_{a6}$  (включая зависимость темнового тока);

-с этих экспериментальных графиков построить зависимость фототока  $I_{\phi}$  от уровня оптической мощности  $P_{\phi}$  для нескольких значений напряжения смещения U<sub>cM</sub> (по указанию преподавателя);

-по зависимостям  $I_0(P_{a0})$  вычислить значение спектральной чувствительности фотодиода

 $S(A/BT) = { (I_{\phi})_{max} - (I_{\phi})_{max} } / { (P_{a6})_{max} - (P_{a6})_{max} }$ .

Здесь: (  $I_{\phi}$ ) max, (  $I_{\phi}$ ) max и (  $P_{\phi}$ ) max, (  $P_{\phi}$ ) max значения фототока и мощности, соответствующие началу и окончанию линейного участка зависимости  $I_{\phi}$ ( $P_{\phi}$ )

# *Лабораторная работа №3. «Измерение коэффициентов затухания волоконных световодов».*

#### *Цель работы:*

*-*измерение коэффициента затухания многомодового и одномодового волоконного световода на двух длинах волн 1,3 и 1,5 мкм.

## *Порядок выполнения работы.*

При выполнении работы используются следующие элементы установки:

-электронный блок «Источник оптического сигнала» -ИОС;

-оптический тестер с блоком питания от сети 220v/50Hz - ОТ;

-нормализующая катушка, представляющая собой отрезок многомодового световода длиной 200м оконцованный коннекторами FC/UPC (FC/PC-МM 200-FC/PC);

-нормализующая катушка, представляющая собой отрезок одномодового световода длиной 1000м оконцованный коннекторами FC/UPC (FC/PC-МM 1000-FC/PC);

-три соединительных многомодовых волоконных шнура FC/UPS-SM-1m- FC/UPS длиной 1 метр –ВШ;

-три соединительных одномодовых волоконных шнура FC/UPS-SM-1m- FC/UPS длиной 1 метр –ВШ.

**Внимание! Перед каждым использованием в измерениях волоконных шнуров необходимо снять защитные колпачки с их торцов. После окончания работы с волоконным шнуром обязательно установить на его торцы снятые защитные колпачки.** 

**Перед каждым использованием в измерениях оптического тестера необходимо отвернуть защитный колпачок с торца его коннектора и немедленно соединить его с коннектором волоконного шнура. После окончания измерения обязательно установить защитный колпачок на прежнее место.** 

**Перед каждым соединением волоконного шнура с оптическими розетками необходимо снять защитный колпачок с торца коннектора и немедленно соединить его с коннектором волоконного шнура. После окончания измерения обязательно установить защитный колпачок на прежнее место.** 

1.Установите органы управления электронного блока «Источник оптического сигнала» ИОС в исходное положение:

-ручки всех пяти потенциометров – в крайнее положение против часовой стрелки;

-включить тумблер «сеть». При этом загорается его подсветка;

-кнопочные переключатели «вкл.ОС», «модуляция», «дисперсия», «шум» – отжаты. При этом контрольные светододы над соответствующими кнопками не горят;

-с помощью кнопочного переключателя «выбор источника» в окне «оптический выход» включить по указанию преподавателя один из лазеров, излучающих на длине волны 1,3 или 1,5 мкм. При этом над соответствующей оптической розеткой загорается контрольный светодиод.

Данное положение органов управления электронного блока обеспечивает непрерывное немодулированное оптическое излучение на выбранном оптическом выходе. Его мощность регулируется потенциометром  $\langle \langle I_0 \rangle \rangle$ .

2.На выбранной длине волны излучения проведите измерение коэффициента затухания одномодового световода. Для этого:

2.1.С помощью одномодового оптического шнура (желтый цвет защитной оболочки) с коннекторами типа FC соедините оптический выход электронного блока ИОС со входом оптического тестера ОТ (рис.Л3.1)

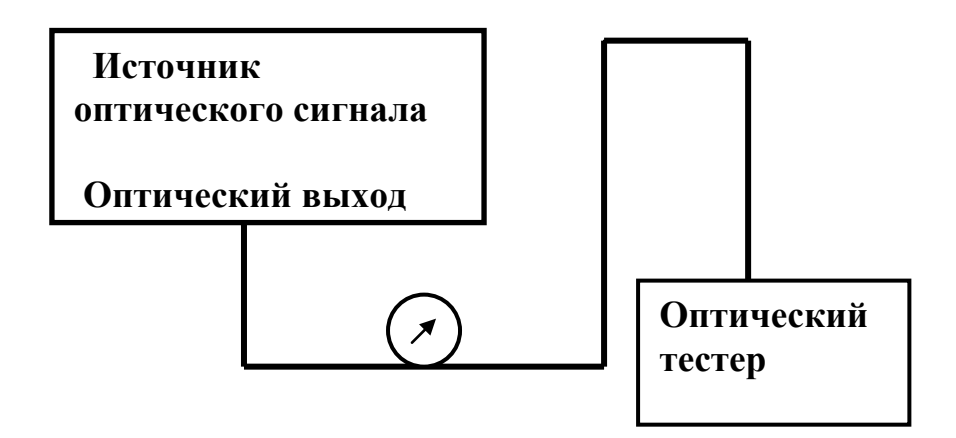

#### **Рис.Л3.1**

2.2.Включите оптический тестер и переведите его в режим измерения абсолютных значений мощности нажимая кнопку mvt, dbm, db на его лицевой панели. Установите тестер в режим измерений на выбранной длине волны, нажимая кнопку **λ** на его лицевой панели. При необходимости используйте описание прибора.

2.3. Изменяя величину тока  $I_0$  с помощью потенциометра на лицевой панели ИОС в окне «ток лазерного диода, мА», установить по указанию преподавателя значение оптической мощности на выходе ИОС. После этого значение оптической мощности не изменять. Зафиксируйте это значение в соответствующей графе таблицы 1.

2.4.Отсоедините коннектор оптического шнура от входа оптического тестера.

2.5.Соедините коннектор оптического шнура с оптической розеткой, которая расположена на плате с одномодовой нормализующей катушкой (рис.Л3.2.)

2.6.С помощью второго одномодового оптического шнура (желтый цвет защитной оболочки)с коннекторами типа FC длиной  $L_1=1$  метр соедините между собой оптические розетки, расположенные на плате с одномодовой нормализующей катушкой (рис.Л3.2.).

2.7. С помощью третьего одномодового оптического шнура (желтый цвет защитной оболочки)с коннекторами типа FC соедините оптический выход электронного блока ИОС со входом оптического тестера ОТ (рис.Л3.2)

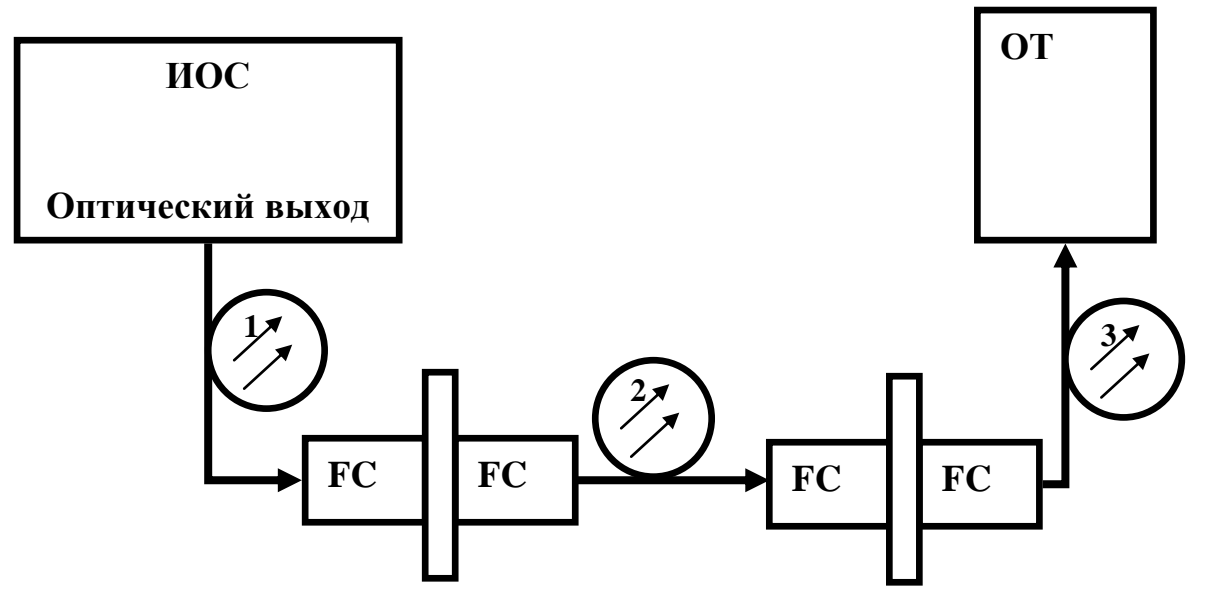

**Рис.Л3.2**

2.8.Установите режим работы оптического тестера, соответствующий измерению мощности в относительных единицах (измерение затухания), нажав необходимое количество раз кнопку mvt, dbm, db. После этого нажмите кнопку «установка нуля» на пульте тестера. При этом уровень оптической мощности, поступающий на вход прибора, принимается за нулевой. На его дисплее появляется значение 0 дБ.

2.9.Отсоедините второй волоконный шнур от розеток на плате с одномодовой нормализующей катушкой.

2.10.Откройте крышку, закрывающую световод нормализующей одномодовой катушки. Извлеките коннекторы световода катушки и соедините их с оптическими розетками, расположенными на той же плате.

2.11. На дисплее оптического тестера появляется значение q затухания в линии, образованной участком одномодового световода длиной  $L_2$  -  $L_1$  метров. Значение q занесите в таблицу 1. Значение  $L_2$  обозначено на крышке нормализующей катушки.

*Таблица 1. Результаты измерения коэффициента затухания. Световод …..модовый. Длина L= L2 - L*

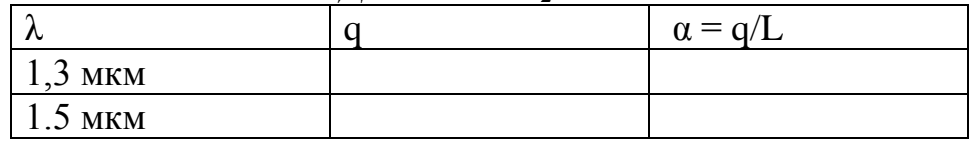

9.Повторите измерения на второй длине волны. Данные измерений зенести в таблицу 1.

10.По описанной выше методике проведите измерение коэффициента затухания многомодового световода. Для этого используйте нормализующую катушку и оптические розетки, расположенные на плате 7. Соединения в этом случае следует выполнять с помощью многомодовых волоконных шнуров (оранжевый цвет защитной оболочки).

# *Лабораторная работа №4. «Исследование процессов импульсной модуляции лазерного диода».*

#### *Цель работы:*

*-*исследование процесса модуляции интенсивности лазерного диода и влияния на форму оптического сигнала положения рабочей точки на ваттамперной характеристике;

## *Порядок выполнения работы.*

При выполнении работы используются следующие элементы установки:

-электронный блок «Источник оптического сигнала» -ИОС;

-оптический тестер с блоком питания от сети  $220v/50Hz$  -  $OT$ ;

-электронный блок «Фотоприемник» -ФП;

-соединительный одномодовый волоконный шнур FC/UPS-SM-3m-FC/UPS длиной 3 метра –ВШ.

**Внимание! Перед каждым использованием в измерениях волоконных шнуров необходимо снять защитные колпачки с их торцов. После окончания работы с волоконным шнуром обязательно установить на его торцы снятые защитные колпачки.** 

**Перед каждым использованием в измерениях оптического тестера необходимо отвернуть защитный колпачок с торца его коннектора и немедленно соединить его с коннектором волоконного шнура. После окончания измерения обязательно установить защитный колпачок на прежнее место.** 

**Перед каждым соединением волоконного шнура с оптическими розетками необходимо снять защитный колпачок с торца коннектора и немедленно соединить его с коннектором волоконного шнура. После окончания измерения обязательно установить защитный колпачок на прежнее место.** 

1.Установите органы управления электронного блока ИОС в исходное положение:

-ручки всех пяти потенциометров – в крайнее положение против часовой стрелки;

-включить тумблер «сеть». При этом загорается его подсветка;

-кнопочные переключатели «вкл.ОС», «модуляция», «дисперсия», «шум» – отжаты. При этом контрольные светододы над соответствующими кнопками не горят;

-с помощью кнопочного переключателя «выбор источника» в окне «оптический выход» включить по указанию преподавателя один из лазеров, излучающих на длине волны 1,3 или 1,5 мкм. При этом над соответствующей оптической розеткой загорается контрольный светодиод.

Данное положение органов управления электронного блока обеспечивает непрерывное немодулированное оптическое излучение на выбранном оптическом выходе. Его мощность регулируется потенциометром  $\langle \langle I_0 \rangle \rangle$ .

2.С помощью одномодового оптического шнура (желтый цвет защитной оболочки) с коннекторами типа FC соедините оптический выход электронного блока ИОС с оптическим входом 2 электронного блока ФП.

3.Установите органы управления электронного блока ФПв исходное положение:

-включите тумблер «сеть». При этом загорается его подсветка;

-с помощью кнопочного переключателя «выбор ФД» в окне «оптический вход» включить второй фотодиод. При этом над его оптической розеткой 2 загорается контрольный светодиод. Цифровые табло «Оптическая мощность, отн.ед.» и «Напряжение смещения, В» при этом включаются. Цифровое табло «Фототок» - выключено;

-ручку потенциометра «Напряжение смещения, В» установить в крайнее против часовой стрелки положение, что соответствует минимальной величине напряжения смещения ;

-проверить, что режим калибровки фотоприемника выключен – контрольный светодиод над кнопкой «Уст. нуля» в правой части лицевой панели не горит. В противном случае нажать на кнопку «Уст. нуля» и добится выключения контрольного светодиода;

-с помощью кнопочного переключателя «Множитель» в правой части лицевой панели выбрать удобный предел измерений по цифровым индикаторам «Оптическая мощность, отн.ед» - «Среднее» и «Амплитуда». При этом загорается соответствующий контрольный светодиод

4.С помощью коаксиальных кабелей, входящих в состав лабораторного макета выполните следующие соединения:

-гнездо «синхр.» на лицевой панели электронного блока ИОС соедините со входом канала синхронизации осциллографа;

-гнездо «кт 1» на лицевой панели электронного блока ИОС соедините со входом первого канала осциллографа;

-гнездо «выход усилителя» на лицевой панели электронного блока ФП соедините со входом второго канала осциллографа.

5.Включите питание осциллографа. Установите переключатели входов обоих каналов в положение (=) – открытый вход для обеспечения наблюдения сигналов с постоянной составляющей. После прогрева на экране осциллографа появляются две горизонтальных линии развертки, соответствующие двум его каналам. При необходимости откорректируйте изображение линий с помощью изменения яркости, фокусировки и центровки изображения по вертикали и горизонтали.

6.Используя результаты, полученные в ходе выполнения лабораторной работы №1 по ватт-амперной характеристике лазерного диода (зависимости оптической мощности  $P_{a6}$  от тока накачки  $I_{H}$  – рис. Л4.1) выбрать значение тока накачки I<sub>0</sub> и установить его с помощью потенциометра «I<sub>0</sub>» на лицевой панели блока «Источник оптического сигнала». Контроль I<sub>0</sub>, осуществляется по цифровому индикатору « $I_0$  » в окне «Ток лазерного диода, мА» .

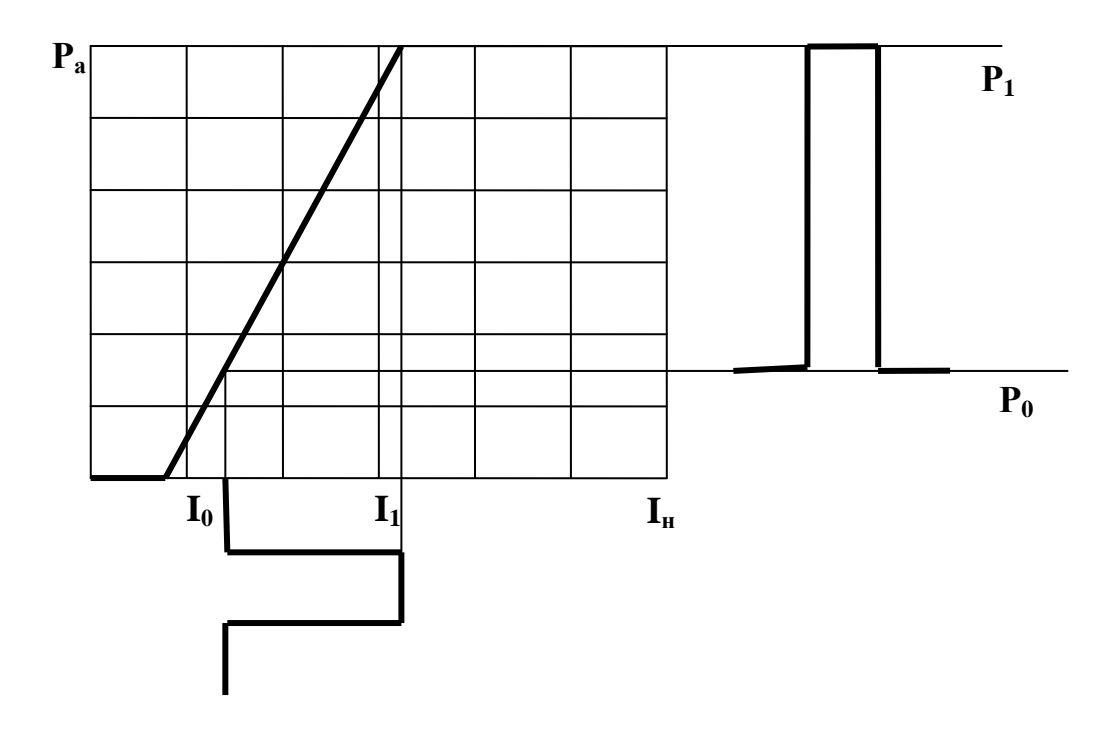

**Рис.Л4.1**

7. Плавно увеличивайте значение  $I_1$  с помощью вращения по часовой стрелке ручки потенциометра «I<sub>1</sub>» на лицевой панели электронного блока ИОС в окне «Ток лазерного диода, мА». При этом ток накачки лазерного диода и излучаемая им оптическая мощность модулированы импульсным сигналом. Величина I<sub>1</sub> определяет максимальное значение тока накачки. Амплитудное значение импульса модуляции определяется разностью  $I_1 - I_0$ . Используя органы управления разверткой осциллографа (период развертки, усиление, центровка изображения по горизонтали и вертикали), получить устойчивое изображение сигнала модуляции на первом канале осциллографа.

8. Используя органы управления разверткой осциллографа (усиление, центровка изображения по горизонтали и вертикали) и подбирая значение множителя, определяющего чувствительность усилителя фототока, с помощью кнопочного переключателя в правой части лицевой панели ФП, получить устойчивое изображение сигнала с выхода фотоприемника на втором канале осциллографа.

9.С помощью потенциометра «I<sub>1</sub>» на лицевой панели ИОС в окне «Ток лазерного диода, мА», установить максимальное значение тока накачки значение тока I<sub>1</sub>, при котором обеспечивается максимально возможное значения значение амплитуды принимаемого оптического сигнала. Контроль принимаемого сигнала осуществляется на втором канале осциллографа. При необходимости менять положение переключателя «В/дел» второго канала. Примерный вид осциллограммы показан на рис. Л4.2.

10.Произвести калибровку фотоприемника на выбранном пределе измерений фототока:

-перейти в режим калибровки фотоприемника. Для этого нажать на кнопку «Уст. нуля» в правой части лицевой панели электронного блока ФП и добится включения контрольного светодиода над ней;

-с помощью потенциометра «>0<» добиться нулевых показаний на цифровом индикаторе «Среднее» в окне «Оптическая мощность отн. ед.»,

-повторно нажать на кнопку «Уст. нуля» и добится выключения контрольного светодиода. Прибор при этом переходит в режим измерения фототока.

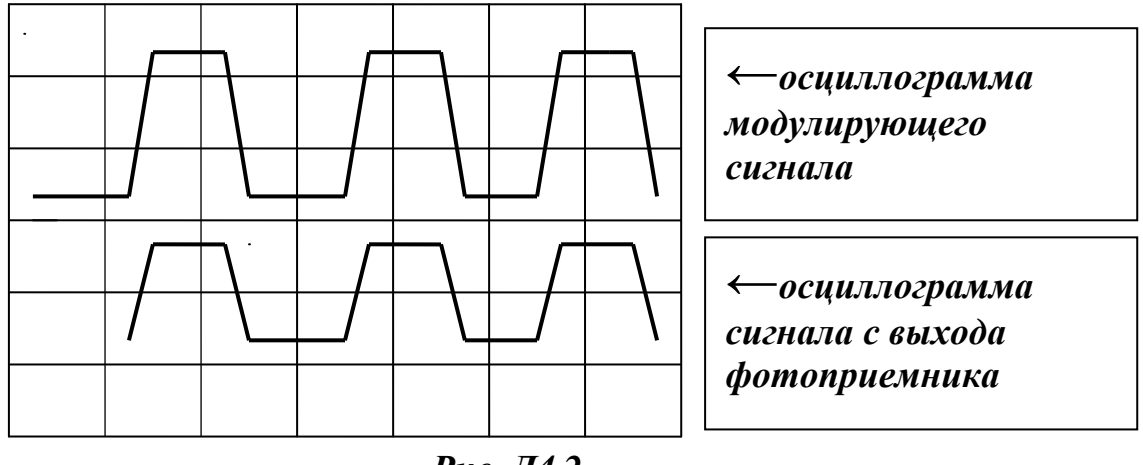

*Рис. Л4.2*

11.Для удобства дальнейших измерений с помощью регулировки вертикального положения сигнала 1 канала (**↨)** переместить его за пределы экрана. На экране наблюдается сигнал 2 канала, поступающий с выхода электронного блока «Фотоприемник».

12.Установить на экране осциллографа нулевую отсчетную линию, соответствующую нулевому току фотодиода. Для этого выполнить следующие операции:

-установить ручку потенциометра « $I_1$ » регулировки тока на лицевой панели электронного блока ИОС в крайнее положение против часовой стрелки. При этом амплитуда модулирующего сигнала равна нулю – модуляция отсутствует;

Оптический линейный тракт 27

-нажать кнопку «Уст. нуля» в правой части на лицевой панели электронного блока ФП. Над кнопкой загорается контрольный светодиод, свидетельствующий о переходе в режим калибровки усилителя фототока. При этом вход усилителя фототока соединяется с землей, что соответствует нулевому значению тока фотодиода;

-на экране осциллографа наблюдается прямая линия. С помощью регулировки вертикального положения сигнала второго канала осциллографа (**↨)** переместить ее в положение, совпадающее с нижней линией градуировочной сетки, нанесенной на экране осциллографа (сплошная линия на рис.Л4.3);

- нажать кнопку «Уст. нуля» в правой части на лицевой панели электронного блока ФП. Над кнопкой гаснет контрольный светодиод, что свидетельствует о переходе усилителя фототока в режим усиления. При этом линия, соответствующая сигналу на втором канале осциллографа переместиться вверх (рис.Л4.3). В данном случае положение отсчетной линии определяется значением тока накачки  $I_0$  и, соответственно, уровнем  $P_0$ оптической мощности лазера (рис.Л4.1).)

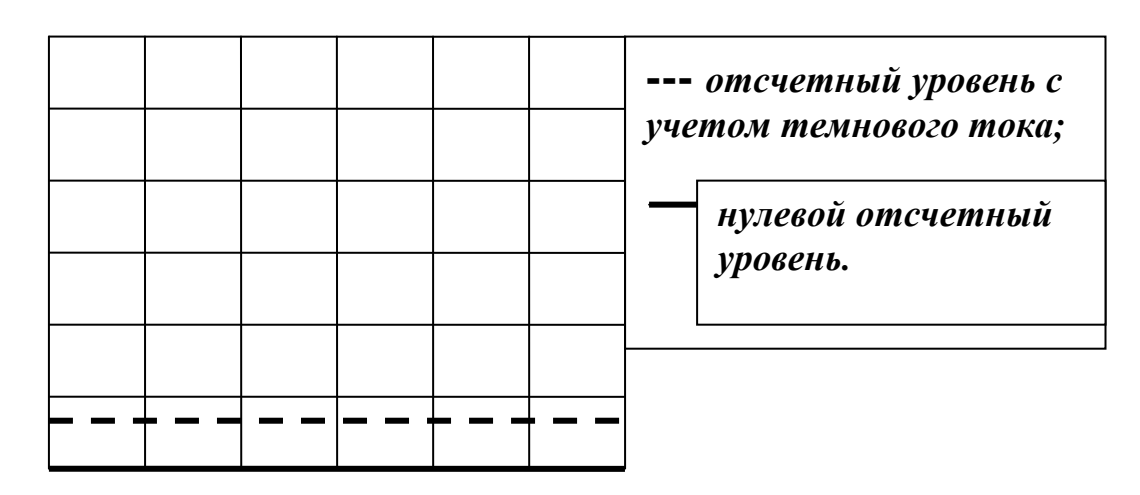

*Рис.Л4.3.* 

13. Плавно увеличить значение  $I_1$  с помощью вращения по часовой стрелке ручки потенциометра «I<sub>1</sub>» на лицевой панели электронного блока ИОС до получения максимальной амплитуды сигнала. Контроль производится по экрану осциллографа.

14.По наблюдаемой на экране осциллограмме произвести отсчет величин  $P_0$  и  $P_1$  (рис. Л4.4. рис. Л4.1), которые соответствуют минимальному и максимальному уровням фиксируемого фотодиодом сигнала. Данные измерений занести в таблицу 1. Следует отметить, что если при измерении значений  $P_0$  и  $P_1$  проложение переключателя «В/дел» второго канала не меняется, отсчет этих величин для дальнейших расчетов следует производить в единицах длины –мм.

15. Повторить измерения для всех значений  $I_0$ , указанных преподавателем.

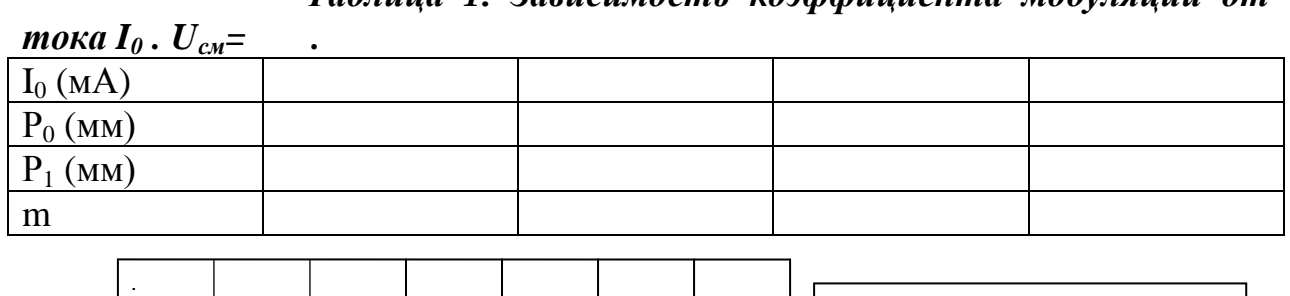

*Таблица 1. Зависимость коэффициента модуляции от* 

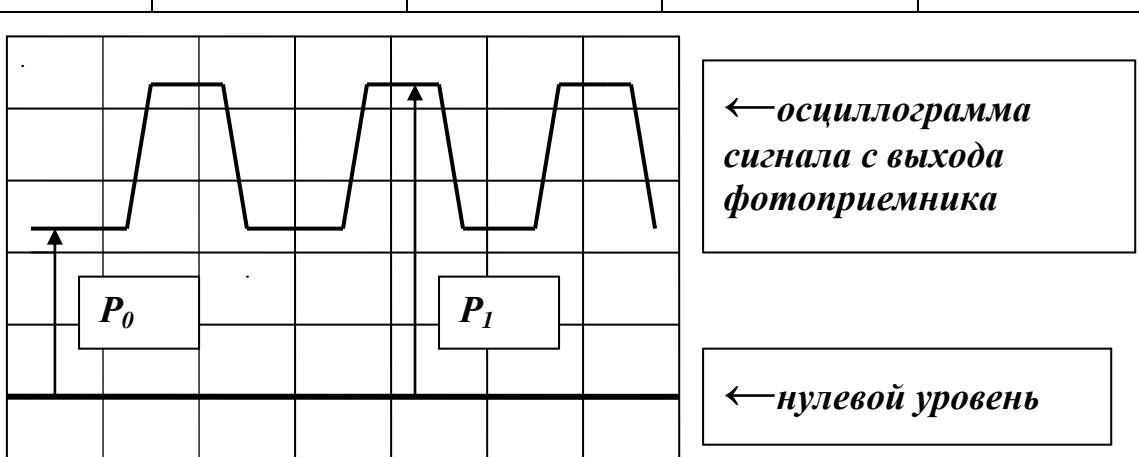

*Рис.Л4.4*

16.По экспериментальным данным таблицы 1 вычислить значение коэффициента модуляции по формуле:

 $m = (P_1 - P_0) / (P_1 + P_0)$ .

17.По данным таблицы 1 построить зависимость коэффициента модуляции m от тока  $I_0$ .

18.Исследовать зависимость глубины модуляции лазерного излучения импульсным сигналом от напряжения смещения на фотодиоде  $U_{\text{cm}}$ . Для этого повторить измерения коэффициента модуляции для других значений напряжения смещения. Изменять U<sub>cm</sub> с шагом, указанным преподавателем. Изменение и контроль величины  $U_{\text{cm}}$  проводится с помощью потенциометра и цифрового индикатора на лицевой панели электронного блока ФП.

19.По экспериментальным данным построить зависимость коэффициента модуляции m от напряжения смещения на фотодиоде  $U_{\text{cm}}$  для различных токов  $I_0$  (значения  $I_0$  указываются преподавателем).

20. Установить значение величин  $I_0$  и  $I_1$  заданных преподавателем. С помощью регулировки вертикального положения сигнала 1 канала (**↨)**  вывести сигнал модуляции на экран. Органы регулировки положения сигнала на втором канале должны при этом оставаться в исходном положении, чтобы не изменилось положение нулевого отсчетного уровня. Зарисуйте осциллограммы модулирующего сигнала, наблюдаемого по первому каналу, и принимаемого фотоприемником сигнала наблюдаемого по второму каналу. На осциллограмме отметить положение нулевого уровня.

# *Лабораторная работа №5. «Исследование процессов аналоговой модуляции лазерного диода».*

#### *Цель работы:*

*-*исследование процесса модуляции интенсивности лазерного диода и влияния на форму оптического сигнала положения рабочей точки на ваттамперной характеристике;

-исследование зависимости коэффициента модуляции интенсивности лазерного диода от положения рабочей точки на ватт-амперной характеристике.

## *Порядок выполнения работы.*

При выполнении работы используются следующие элементы установки:

-электронный блок «Источник оптического сигнала» -ИОС;

-оптический тестер с блоком питания от сети 220v/50Hz - ОТ;

-электронный блок «Фотоприемник» -ФП;

-соединительный одномодовый волоконный шнур FC/UPS-SM-3m-FC/UPS длиной 3 метра –ВШ.

**Внимание! Перед каждым использованием в измерениях волоконных шнуров необходимо снять защитные колпачки с их торцов. После окончания работы с волоконным шнуром обязательно установить на его торцы снятые защитные колпачки.** 

**Перед каждым использованием в измерениях оптического тестера необходимо отвернуть защитный колпачок с торца его коннектора и немедленно соединить его с коннектором волоконного шнура. После окончания измерения обязательно установить защитный колпачок на прежнее место.** 

**Перед каждым соединением волоконного шнура с оптическими розетками необходимо снять защитный колпачок с торца коннектора и немедленно соединить его с коннектором волоконного шнура. После окончания измерения обязательно установить защитный колпачок на прежнее место.** 

1.Установите органы управления электронного блока ИОС в исходное положение:

-ручки всех пяти потенциометров – в крайнее положение против часовой стрелки;

-включить тумблер «сеть». При этом загорается его подсветка;

-кнопочные переключатели «вкл.ОС», «дисперсия», «шум» – отжаты. При этом контрольные светододы над соответствующими кнопками не горят;

-нажать кнопку «модуляция» на лицевой панели электронного блока ИОС. Над кнопкой загорается контрольный светодиод, гаснет цифровое табло «I<sub>1</sub>» на лицевой панели ИОС в окне «Ток лазерного диода,  $MA$ »;

-с помощью кнопочного переключателя «выбор источника» в окне «оптический выход» включить по указанию преподавателя один из лазеров, излучающих на длине волны 1,3 или 1,5 мкм. При этом над соответствующей оптической розеткой загорается контрольный светодиод.

Данное положение органов управления электронного блока обеспечивает непрерывное немодулированное оптическое излучение на выбранном оптическом выходе. Его мощность регулируется потенциометром, ручка которого выведена в окне «Модуляция».

2.С помощью одномодового оптического шнура (желтый цвет защитной оболочки) с коннекторами типа FC соедините оптический выход электронного блока ИОС с оптическим входом 2 электронного блока ФП.

3.Установите органы управления электронного блока ФПв исходное положение:

-включите тумблер «сеть». При этом загорается его подсветка;

-с помощью кнопочного переключателя «выбор ФД» в окне «оптический вход» включить второй фотодиод. При этом над его оптической розеткой 2 загорается контрольный светодиод. Цифровые табло «Оптическая мощность, отн.ед.» и «Напряжение смещения, В» при этом включаются. Цифровое табло «Фототок» - выключено;

-ручку потенциометра «Напряжение смещения, В» установить в крайнее против часовой стрелки положение, что соответствует минимальной величине напряжения смещения ;

-проверить, что режим калибровки фотоприемника выключен – контрольный светодиод над кнопкой «Уст. нуля» в правой части лицевой панели не горит. В противном случае нажать на кнопку «Уст. нуля» и добится выключения контрольного светодиода;

-с помощью кнопочного переключателя «Множитель» в правой части лицевой панели выбрать удобный предел измерений по цифровым индикаторам «Оптическая мощность, отн.ед» - «Среднее» и «Амплитуда». При этом загорается соответствующий контрольный светодиод.

4.С помощью коаксиальных кабелей, входящих в состав лабораторного макета выполните следующие соединения:

-гнездо «синхр.» на лицевой панели электронного блока ИОС соедините со входом канала синхронизации осциллографа;

-гнездо «кт 1» на лицевой панели электронного блока ИОС соедините со входом первого канала осциллографа;

-гнездо «выход усилителя» на лицевой панели электронного блока ФП соедините со входом второго канала осциллографа.

5.Включите питание осциллографа. Установите переключатели входов обоих каналов в положение (=) – открытый вход для обеспечения наблюдения сигналов с постоянной составляющей. После прогрева на экране осциллографа появляются две горизонтальных линии развертки, соответствующие двум его каналам. При необходимости откорректируйте изображение линий с помощью изменения яркости, фокусировки и центровки изображения по вертикали и горизонтали.

6.Используя результаты, полученные в ходе выполнения лабораторной работы №1 по ватт-амперной характеристике лазерного диода (зависимости оптической мощности  $P_{a6}$  от тока накачки  $I_{H}$  – рис. Л5.1) выбрать значение тока накачки I<sub>0</sub> и установить его с помощью потенциометра «I<sub>0</sub>» на лицевой панели блока «Источник оптического сигнала». Контроль I<sub>0</sub>, осуществляется по цифровому индикатору « $I_0$  » в окне «Ток лазерного диода, мА».

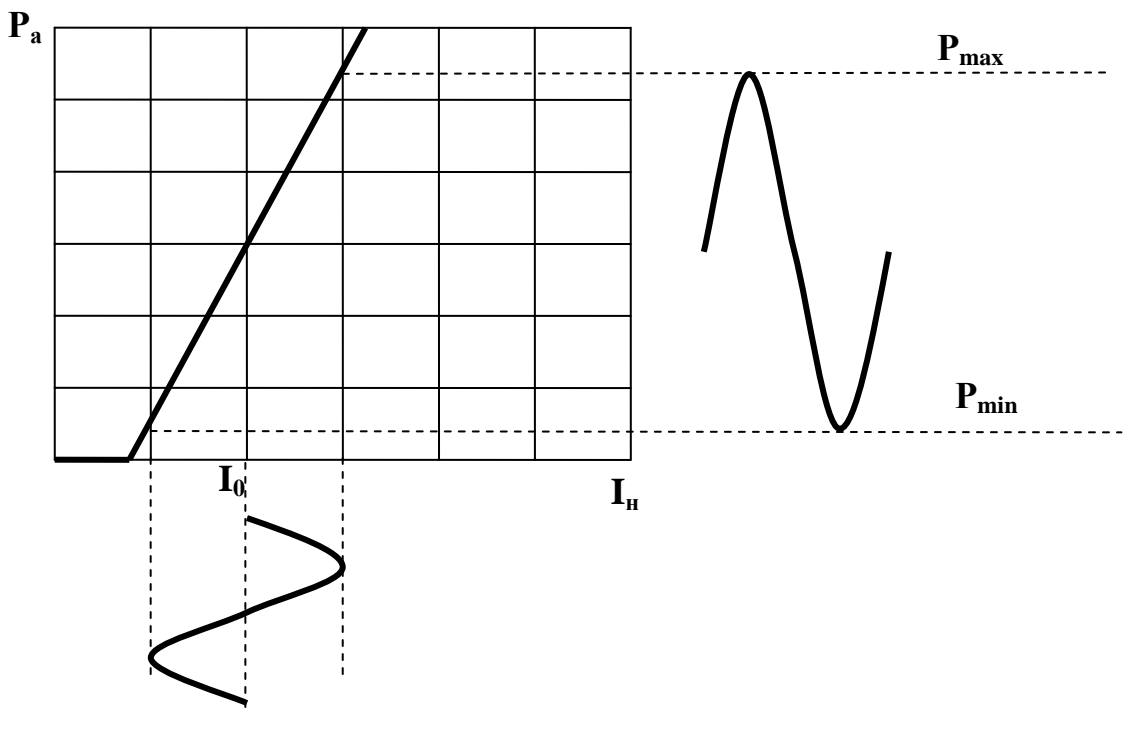

**Рис.Л4.1**

7.Плавно увеличивать амплитуду модулирующего сигнала с помощью вращения по часовой стрелке ручки потенциометра в окне «Модуляция» на лицевой панели электронного блока ИОС. При этом ток накачки лазерного диода и излучаемая им оптическая мощность модулированы синусоидальным сигналом. Используя органы управления разверткой осциллографа (период развертки, усиление, центровка изображения по горизонтали и вертикали), получить устойчивое изображение сигнала модуляции на первом канале осциллографа.

Оптический линейный тракт 32

8. Используя органы управления разверткой осциллографа (усиление, центровка изображения по горизонтали и вертикали) и подбирая значение множителя, определяющего чувствительность усилителя фототока, с помощью кнопочного переключателя в правой части лицевой панели ФП, получить устойчивое изображение сигнала с выхода фотоприемника на втором канале осциллографа.

9.С помощью потенциометра в окне «Модуляция» на лицевой панели электронного блока ИОС, установить максимально возможную амплитуду модулирующего сигнала, при которой не возникает искажений на приемном конце оптическй линии. Контроль принимаемого сигнала осуществляется на втором канале осциллографа. При необходимости менять положение переключателя «В/дел» второго канала. Примерный вид осциллограммы показан на рис. Л4.2.

10.Произвести калибровку фотоприемника на выбранном пределе измерений фототока:

-перейти в режим калибровки фотоприемника. Для этого нажать на кнопку «Уст. нуля» в правой части лицевой панели электронного блока ФП и добится включения контрольного светодиода над ней;

-с помощью потенциометра «>0<» добиться нулевых показаний на цифровом индикаторе «Среднее» в окне «Оптическая мощность отн. ед.»,

-повторно нажать на кнопку «Уст. нуля» и добится выключения контрольного светодиода. Прибор при этом переходит в режим измерения фототока.

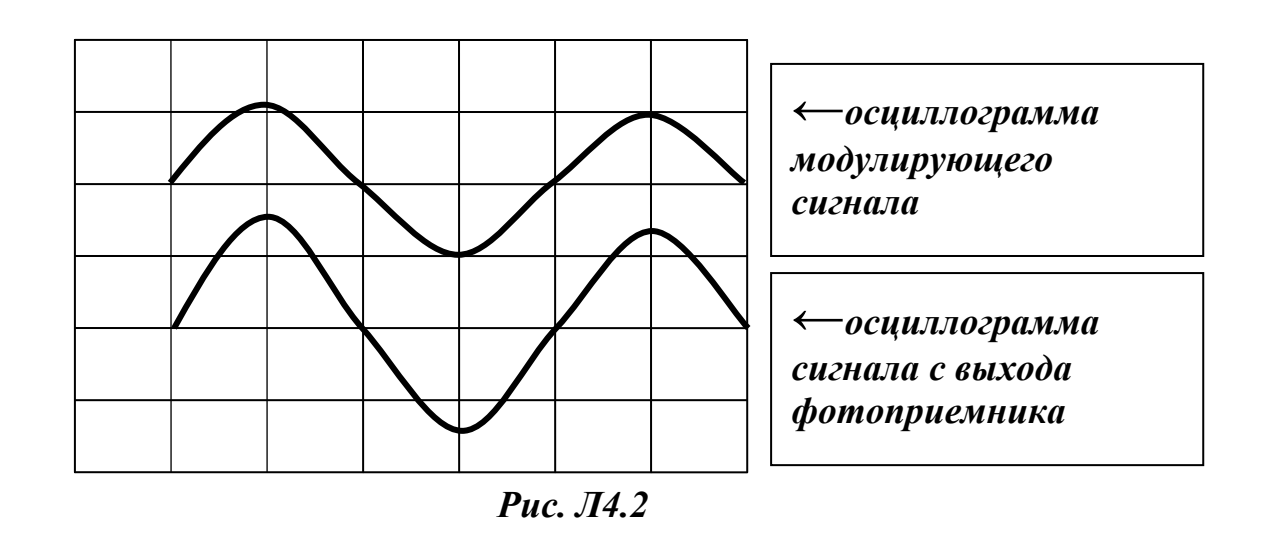

11.Для удобства дальнейших измерений с помощью регулировки вертикального положения сигнала 1 канала (**↨)** переместить его за пределы экрана. На экране наблюдается сигнал 2 канала, поступающий с выхода электронного блока «Фотоприемник».

12.Установить на экране осциллографа нулевую отсчетную линию, соответствующую нулевому току фотодиода. Для этого выполнить следующие операции:

 $-$ установить ручку потенциометра « $I_1$ » регулировки тока на лицевой панели электронного блока ИОС в крайнее положение против часовой стрелки. При этом амплитуда модулирующего сигнала равна нулю – модуляция отсутствует;

-нажать кнопку «Уст. нуля» в правой части на лицевой панели электронного блока ФП. Над кнопкой загорается контрольный светодиод, свидетельствующий о переходе в режим калибровки усилителя фототока. При этом вход усилителя фототока соединяется с землей, что соответствует нулевому значению тока фотодиода;

-на экране осциллографа наблюдается прямая линия. С помощью регулировки вертикального положения сигнала второго канала осциллографа (**↨)** переместить ее в положение, совпадающее с нижней линией градуировочной сетки, нанесенной на экране осциллографа (сплошная линия на рис.Л4.3);

- нажать кнопку «Уст. нуля» в правой части на лицевой панели электронного блока ФП. Над кнопкой гаснет контрольный светодиод, что свидетельствует о переходе усилителя фототока в режим усиления. При этом линия, соответствующая сигналу на втором канале осциллографа переместиться вверх (рис.Л4.3). В данном случае положение отсчетной линии определяется значением тока накачки  $I_0$  и, соответственно, уровнем  $P_0$ оптической мощности лазера (рис.Л4.1).)

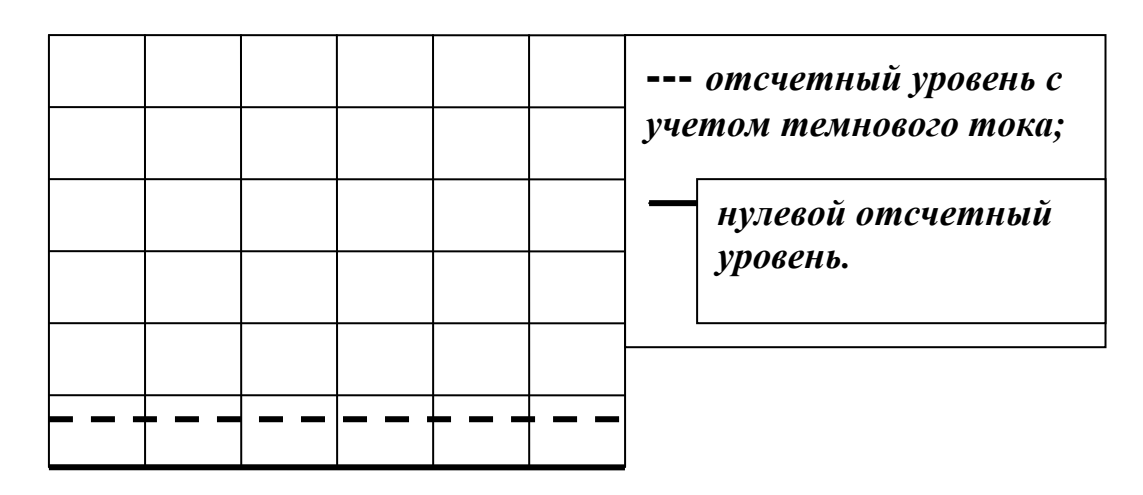

*Рис.Л4.3.* 

13. Плавно увеличить значение  $I_1$  с помощью вращения по часовой стрелке ручки потенциометра «I<sub>1</sub>» на лицевой панели электронного блока ИОС до получения максимальной амплитуды сигнала. Контроль производится по экрану осциллографа.

14. 14.По наблюдаемой на экране осциллограмме произвести отсчет величин  $P_0$  и  $P_1$  (рис. Л4.4. рис. Л4.1), которые соответствуют минимальному и максимальному уровням фиксируемого фотодиодом сигнала. Данные измерений занести в таблицу 1. Следует отметить, что если при измерении значений  $P_0$  и  $P_1$  проложение переключателя «В/дел» второго канала не меняется, отсчет этих величин для дальнейших расчетов следует производить в единицах длины –мм.

15. Повторить измерения для всех значений  $I_0$ , указанных преподавателем.

#### *Таблица 1. Зависимость коэффициента модуляции от тока I<sup>0</sup> . Uсм= .*

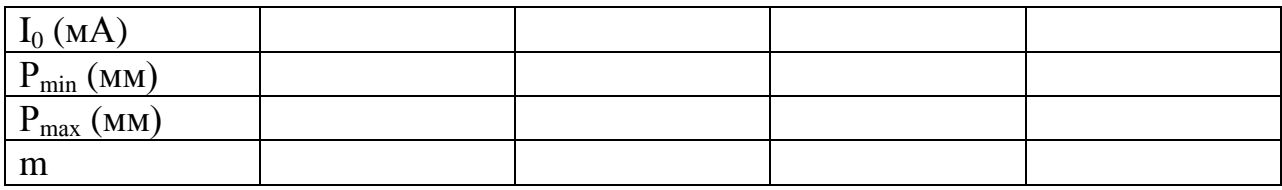

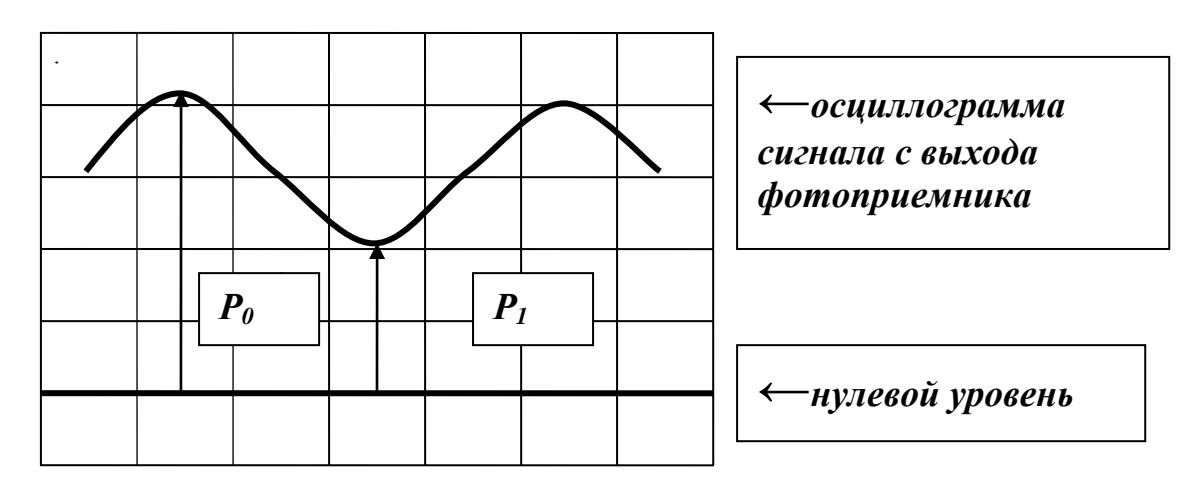

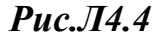

16.По экспериментальным данным таблицы 1 вычислить значение коэффициента модуляции по формуле:

 $m = (P_1 - P_0) / (P_1 + P_0)$ .

17.По данным таблицы 1 построить зависимость коэффициента модуляции m от тока  $I_0$ .

18.Исследовать зависимость глубины модуляции лазерного излучения импульсным сигналом от напряжения смещения на фотодиоде  $U_{\text{cm}}$ . Для этого повторить измерения коэффициента модуляции для других значений напряжения смещения. Изменять  $U_{cm}$  с шагом, указанным преподавателем. Изменение и контроль величины  $U_{cm}$  проводится с помощью потенциометра и цифрового индикатора на лицевой панели электронного блока ФП.

19.По экспериментальным данным построить зависимость коэффициента модуляции m от напряжения смещения на фотодиоде  $U_{cm}$  для различных токов  $I_0$  (значения  $I_0$  указываются преподавателем).

20. Установить значение величин  $I_0$  и  $I_1$  заданных преподавателем. С помощью регулировки вертикального положения сигнала 1 канала (**↨)**  вывести сигнал модуляции на экран. Органы регулировки положения сигнала на втором канале должны при этом оставаться в исходном положении, чтобы не изменилось положение нулевого отсчетного уровня. Зарисуйте осциллограммы модулирующего сигнала, наблюдаемого по первому каналу, и принимаемого фотоприемником сигнала наблюдаемого по второму каналу. На осциллограмме отметить положение нулевого уровня.

*Таблица 5. Зависимость коэффициента модуляции от тока I<sup>0</sup> .*

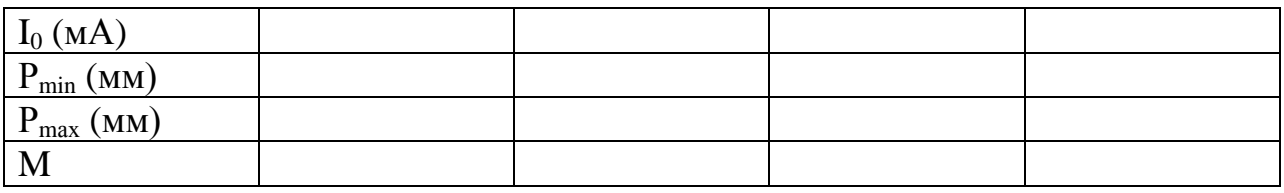

12.По экспериментальным данным таблицы 5 вычислить значение коэффициента модуляции по формуле:

 $m = (P_{max} - P_{min}) / (P_{max} + P_{min}).$ 

По данным таблицы 4 построить зависимость коэффициента модуляции m от тока  $I_0$ .

# *Лабораторная работа №6. «Моделирование формы сигнала на приемном конце реальной оптической линии связи».*

#### *Цель работы:*

-расчет реальных параметров оптического сигнала по заданным характеристикам линии связи;

-моделирование на лабораторной установке формы реального сигнала в линии на основании проведенных расчетов.

#### *Порядок выполнения работы.*

При выполнении работы используются следующие элементы установки:

-электронный блок «Источник оптического сигнала» -ИОС;

-оптический тестер с блоком питания от сети 220v/50Hz - ОТ;

-электронный блок «Фотоприемник» -ФП;

-соединительный одномодовый волоконный шнур FC/UPS-SM-3m-FC/UPS длиной 3 метра –ВШ.

**Внимание! Перед каждым использованием в измерениях волоконных шнуров необходимо снять защитные колпачки с их торцов. После окончания работы с волоконным шнуром обязательно установить на его торцы снятые защитные колпачки.** 

**Перед каждым использованием в измерениях оптического тестера необходимо отвернуть защитный колпачок с торца его коннектора и немедленно соединить его с коннектором волоконного шнура. После окончания измерения обязательно установить защитный колпачок на прежнее место.** 

**Перед каждым соединением волоконного шнура с оптическими розетками необходимо снять защитный колпачок с торца коннектора и немедленно соединить его с коннектором волоконного шнура. После окончания измерения обязательно установить защитный колпачок на прежнее место.** 

1.Исходными данными для моделирования сигнала являются задаваемые преподавателем параметры оптической линии связи:

-длина линии L (км);

-тип световода (ММ или SM);

-коэффициент затухания световода α (дБ/км);

-коэффициент дисперсии τ (псек/км) для многомодового световода или τ (псек/км∙нм) для одномодового световода;

-оптическая мощность лазерного диода  $P_{a6}$  (Вт) (при моделировании формы сигнала в системе связи с модуляцией интенсивности эта величина соответствует амплитудному значению оптической мощности – уровню единицы);

-длина волны лазерного диода λ (мкм);

-напряжение смещения на приемном фотодиоде (его величину можно выбрать по экспериментально измеренной в ходе выполнения лабораторной работы №2 характеристике зависимости фототока  $I_{\Phi}$  от  $U_{CM}$ );

-ширина спектральной линии лазерного диода ∆λ (нм) для одномодового световода;

-скорость передачи В(мБит/сек).

Значения этих параметров задается преподавателем..

2.Установите органы управления электронного блока ИОС в исходное положение:

-ручки всех пяти потенциометров – в крайнее положение против часовой стрелки;

-включить тумблер «сеть». При этом загорается его подсветка;

-кнопочные переключатели «вкл.ОС», «модуляция», «дисперсия», «шум» – отжаты. При этом контрольные светододы над соответствующими кнопками не горят;

-с помощью кнопочного переключателя «выбор источника» в окне «оптический выход» в соответствии с заданной длиной волны λ включите один из лазеров. При этом над соответствующей оптической розеткой загорается контрольный светодиод.

Данное положение органов управления электронного блока обеспечивает непрерывное немодулированное оптическое излучение на выбранном оптическом выходе. Его мощность регулируется потенциометром  $\langle \langle I_0 \rangle \rangle$ .

3.Установите органы управления электронного блока ФП в исходное положение:

-включите тумблер «сеть». При этом загорается его подсветка;

-с помощью кнопочного переключателя «выбор ФД» в окне «оптический вход» включите второй фотодиод. При этом над его оптической розеткой 2 загорается контрольный светодиод. Цифровые табло «Оптическая мощность, отн.ед.» и «Напряжение смещения, В» при этом включаются. Цифровое табло «Фототок» - выключено;

-ручкой потенциометра «Напряжение смещения, В» установите его значение,;

-проверте, что режим калибровки фотоприемника выключен – контрольный светодиод над кнопкой «Уст. нуля» в правой части лицевой панели не горит. В противном случае нажмите на кнопку «Уст. нуля» и добейтесь выключения контрольного светодиода;

-с помощью кнопочного переключателя «Множитель» в правой части лицевой панели выберите удобный предел измерений фототока по цифровому индикатору «Фототок». При этом загорается соответствующий контрольный светодиод.

4. На лицевую панель блока ИОС в окне «оптическая мощность, отн. ед.» выведены цифровые индикаторы «среднее» и «амплитуда» отсчеты по которым соответсвуют среднему и амплитудному значению излучаемой лазерным диодом мощности. Проведите калибровку показаний индикатора «среднее». Для этого выполните следующее:

4.1.С помощью одномодового или многомодового оптического шнура (в соответствии с заданными исходными данными) с коннекторами типа FC соедините оптический выход электронного блока ИОС с входом оптического тестера.

4.2.Включите оптический тестер и переведите его в режим измерения абсолютных значений мощности нажимая кнопку mvt, dbm, db на его лицевой панели. Установите тестер в режим измерений на выбранной длине волны, нажимая кнопку **λ** на его лицевой панели. При необходимости используйте описание прибора.

4.3.Изменяя величину тока  $I_0$  с помощью потенциометра на лицевой панели ИОС в окне «ток лазерного диода, мА», установите по оптическому тестеру значение оптической мощности Р на выходе блока ИОС, соответствующее примерно середине участка ватт-амперной характеристики (зависимости Р от  $I_0$ ). Для этого используйте результаты ее экспериментального измерения, полученные в ходе выполнения лабораторной работы №1. Зафиксируйте значение Р в отчете и не изменяйте его в дальнейшем.

4.4.Установите режим работы оптического тестера, соответствующий измерению мощности в относительных единицах (измерение затухания), нажав необходимое количество раз кнопку mvt, dbm, db. После этого нажмите кнопку «установка нуля» на пульте тестера. При этом уровень оптической мощности, поступающий на вход прибора, принимается за нулевой. На его дисплее появляется значение 0 дБ.

4.4. Зафиксируйте значение отсчета  $P_C$  по цифровому индикатору «среднее» в окне «оптическая мощность, отн.ед».

4.5.Вычислите калибровочный коэффициент для пересчета показаний индикатора «среднее» в окне «оптическая мощность, отн.ед» электронного блока ИОС в абсолютное значение оптической мощности:

 $(K_C)_{UOC} = P/P_A$ .

5.На лицевую панель электронного блока ФП в окне «оптическая мощность, отн.ед» выведены цифровые индикаторы «среднее» и «амплитуда» отсчеты по которым соответсвуют максимальному и амплитудному значению оптической мощности, поступающей на вход 2. Проведите калибровку показаний индикатора «среднее». Для этого выполните следующее:

5.1. Не изменяя значения тока  $I_0$ , а, следовательно, и оптической мощности Р, отсоедините коннектор оптического шнура от входа ОТ и соедините его с оптическим входом 2 электронного блока ФП.

5.2.С помощью кнопочного переключателя «Множитель» в правой части лицевой панели выберите удобный предел измерения по цифровом индикаторам. При этом загорается соответствующий контрольный светодиод.

5.3.Произведите калибровку фотоприемника на выбранном пределе измерений фототока:

-перейдите в режим калибровки фотоприемника. Для этого нажмите на кнопку «Уст. нуля» в правой части лицевой панели электронного блока ФП и добится включения контрольного светодиода над ней;

-с помощью потенциометра «>0<» добейтесь нулевых показаний на цифровом индикаторе «Среднее» в окне «Оптическая мощность отн. ед.»,

-повторно нажмите на кнопку «Уст. нуля» и добейтесь выключения контрольного светодиода. Прибор при этом переходит в режим измерения фототока.

5.4. Зафиксируйте значение отсчета  $P_c$  по цифровому индикатору «среднее» и вычислите калибровочный коэффициент для пересчета показаний индикатора в абсолютное значение оптической мощности:

 $(K_C)_{\Phi\Pi} = P/P_A$ .

6.Соберите оптическую схему линии. Для этого выполните следующее:

6.1.Отсоедините волоконный шнур от входа 2 электронного блока ФП и соедините его с входом переменного аттенюатора 20 дБ. Он расположен на плате 6 (рис. 1).

6.2.Выход аттенюатора соедините с помощью волоконного шнура с входной розеткой нормализующей катушки. Тип шнура и катушки одномодовый или многомодовый – выберите в соответствии с типом моделируемой линии. Нормализуюшая катушка расположена на плате 5 (одномодовая) или 7 (многомодовая) (рис.1).

6.3.Выходную розетку нормализующей катушки с помощью переходного волоконного шнура (одномодового или многомодового в зависимости от типа моделируемой линии) соедините с одной из розеток коммутационной коробки.

6.4.С помощью переходного волоконного шнура (одномодового или многомодового в зависимости от типа моделируемой линии) попеременно соединяйте выходные розетки коммутационной коробки, расположенной с противоположной стороны макета с входом оптического тестера. Соединения производите до тех пор, пока не будет зафиксировано наличие оптической мощности на одной из розеток. Следует учесть, что из четырех световодов оптического кабеля с помощью сварки соединены только три. Поэтому в двух случаях из восьми ни на одной из выходных розеток оптическая мощность не обнаруживается. В этом случае следует соединить выходную розетку нормализующей катушки с другой розеткой коммутационной коробки. Следует помнить, что в оптическом тестере установлен режим работы, соответствующий измерению мощности в относительных единицах.

6.5.Рассчитайте затухание в моделируемой линии, используя соотношение:

$$
A (\mu B) = \alpha (\mu B / \kappa M) L (\kappa M).
$$

Вращая регулировочную гайку аттенюатора установите по дисплею оптического тестера затухание оптического тракта, соответствующее

вычисленному. При необходимости включите в оптическую схему фиксированные аттенюаторы расположенные на плате 6 (рис.1).

6.6.Отсоедините переходной волоконный шнур от оптического тестера и соедините его с оптическим входом фотоприемника.

7.С помощью коаксиальных кабелей, входящих в состав лабораторного макета выполните следующие соединения:

-гнездо «синхр.» на лицевой панели электронного блока ИОС соедините со входом канала синхронизации осциллографа;

-гнездо «кт 1» на лицевой панели электронного блока ИОС соедините со входом первого канала осциллографа;

-гнездо «выход усилителя» на лицевой панели электронного блока ФП соедините с входом второго канала осциллографа.

8.Включите питание осциллографа. Установите переключатели входов обоих каналов в положение (=) – открытый вход для обеспечения наблюдения сигналов с постоянной составляющей. После прогрева на экране осциллографа появляются две горизонтальных линии развертки, соответствующие двум его каналам. При необходимости откорректируйте изображение линий с помощью изменения яркости, фокусировки и центровки изображения по вертикали и горизонтали.

9.Используя результаты, полученные в ходе выполнения лабораторной работы №1 по ватт-амперной характеристике лазерного диода (зависимости оптической мощности  $P_{a6}$  от тока накачки  $I_{H}$  – рис. Лб. 1) выберите значение тока накачки  $I_0$  и установите его с помощью потенциометра « $I_0$ » на лицевой панели блока «Источник оптического сигнала». Контроль I<sub>0</sub>, осуществляется по цифровому индикатору « $I_0$  » в окне «Ток лазерного диода, мА» .

10. Плавно увеличивайте значение  $I_1$  с помощью вращения по часовой стрелке ручки потенциометра «I<sub>1</sub>» на лицевой панели электронного блока ИОС в окне «Ток лазерного диода, мА». Используя органы управления разверткой осциллографа (период развертки, усиление, центровка изображения по горизонтали и вертикали), получить устойчивое изображение сигнала модуляции на первом канале осциллографа.

11.С помощью потенциометра « $I_1$ » на лицевой панели ИОС в окне «Ток лазерного диода, мА», установите заданное значение Р<sub>аб</sub> (амплитудное значение оптической мощности – уровень единицы). Для этого необходимо воспользоваться ватт-амперной характеристикой лазерного диода, экспериментально измеренной в ходе выполнения лабораторной работы №1. Ее примерный вид приведен на рис. Л6.1. По значению  $P_{a6}$  определите необходимую величину тока  $I_1$  и установите его с помощью потенциометра и цифрового индикатора «I1» на лицевой панели в окне «Ток лазерного диода, мА».

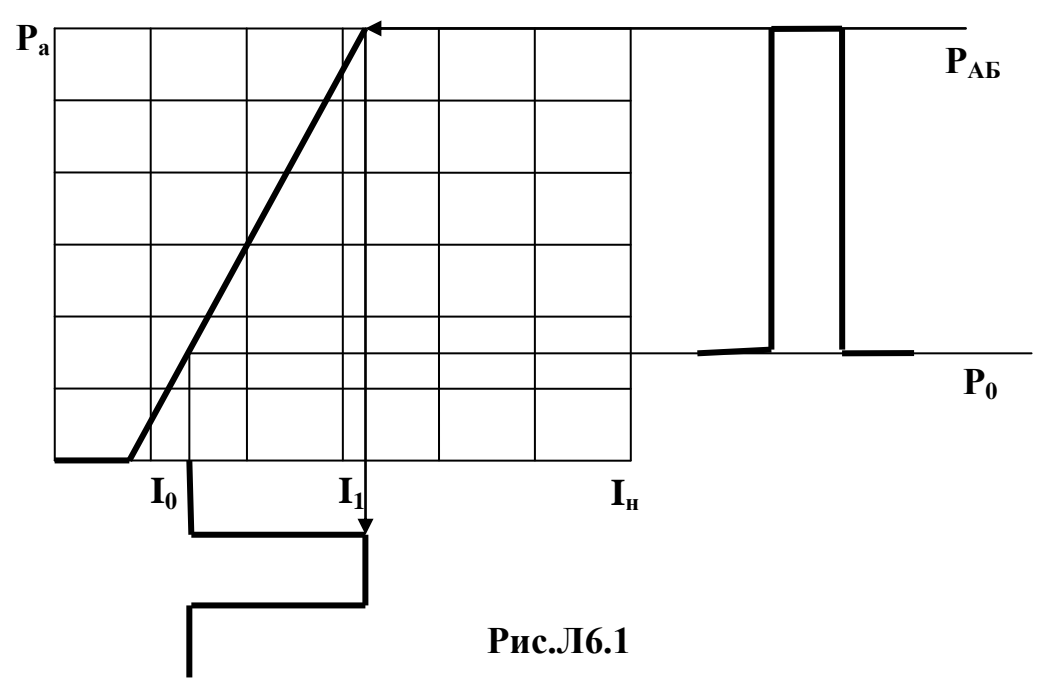

12.Проведите калибровку показаний индикатора «амплитуда» на лицевой панели блока ИОС в окне «оптическая мощность, отн. ед.» Для этого выполните следующее:

-зафиксируйте значение отсчета  $P_A$  по цифровому индикатору «амплитуда» в окне «оптическая мощность, отн.ед».

-вычислите калибровочный коэффициент для пересчета показаний индикатора «амплитуда» в окне «оптическая мощность, отн.ед» электронного блока ИОС в абсолютное значение оптической мощности:

 $(K_A)_{HOC} = P/P_A$ .

13. Используя органы управления разверткой осциллографа (усиление, центровка изображения по горизонтали и вертикали) и подбирая значение множителя, определяющего чувствительность усилителя фототока, с помощью кнопочного переключателя в правой части лицевой панели ФП, получите устойчивое изображение сигнала с выхода фотоприемника на втором канале осциллографа.

14.Проведите калибровку показаний индикатора «оптическая мощность, отн. ед.» «амплитуда» в правой части лицевой панели блока ФП. Для этого выполните следующее:

-зафиксируйте значение отсчета  $P_A$  по цифровому индикатору «амплитуда» «оптическая мощность, отн.ед».

-вычислите калибровочный коэффициент для пересчета показаний индикатора «амплитуда» «оптическая мощность, отн.ед» электронного блока ИОС в абсолютное значение оптической мощности:

 $(K_A)_{\Phi\Pi} = P/P_A$ .

15.Рассчитайте дисперсионное уширение оптического импульса ∆t на приемном конце линии связи. Для многомодовой линии связи величина ∆t определяется соотношением:

 $\Delta t$ (сек) = τ(псек/км) L(км) 10<sup>-12</sup>,

а для одномодовой – соотношением:

 $\Delta t(\text{cek}) = \tau(\text{ncek/km HM}) \Delta \lambda$  (нм)  $L(\text{km}) 10^{-12}$ .

Эти значения соответствуют тактовой частоте, определяемой скоростью передачи

 $F=1/2B$ .

В лабораторной установке тактовая частота выбрана равной  $F_{\text{I}} = 100 \text{kT}$ ц. Поэтому, чтобы сохранить пропорции между величинами длительности импульса и его уширения в модели оптического тракта, следует определить уширение импульса для лабораторного макета величиной:

 $\Delta t_{\text{II}}(\text{cek}) = (F/F_{\text{II}})\Delta t(\text{cek}).$ 

16.Нажмите кнопку переключателя в окне «Дисперсия» электронного блока ИОС. При этом над ней загорается контрольный светодиод. Вращая ручку потенциометра в окне «Дисперсия», установите рассчитанное значение уширения  $\Delta t_{\text{II}}(\text{cek})$ . Контроль формы импульса осуществляйте по осциллограмме первого канала. При установке величины уширения необходимо учитывать значение переключателя развертки сек/мм на лицевой панели осциллографа.

17. Определите величину Р<sub>ср</sub> - среднее значение (постоянная составляющая) оптической мощности на входе ФД. Для этого зафиксируйте отсчет Р по цифровому индикатору «среднее» «оптическая мощность, отн. ед.». При необходимости измените предел измерения по цифровом индикаторам. После изменения предела необходимо произвести калибровку фотоприемника:

-перейдите в режим калибровки фотоприемника. Для этого нажмите на кнопку «Уст. нуля» в правой части лицевой панели электронного блока ФП и добится включения контрольного светодиода над ней;

-с помощью потенциометра «>0<» добейтесь нулевых показаний на цифровом индикаторе «Среднее» в окне «Оптическая мощность отн. ед.»,

-повторно нажмите на кнопку «Уст. нуля» и добейтесь выключения контрольного светодиода. Прибор при этом переходит в режим измерения фототока.

Для определения абсолютного значения  $P_{\rm cn}$  необходимо воспользоваться вычисленным ранее калибровочным коэффициентом:

$$
P_{cp} = (K_C)_{\Phi\Pi} P.
$$

18.Моделирование сигнала осуществляется в предположении, что шумы на приемной стороне определяются среднеквадратичным значением шумовой составляющей фототока I<sub>ud</sub>:

 $(I_{\text{m}\phi})^2 = 2e P_{cp} S \Delta f$ 

и среднеквадратичным значением шумовой составляющей темнового тока  $I_{\text{unr}}$  $(I_{\text{IUT}})^2 = 2e I_{\text{r}} \Delta f.$ 

Здесь:

-, которое при любом способе модуляции отлично от нуля;

- S - значение спектральной чувствительности фотодиода, вычисленное в пункте 10 предыдущего раздела;

Оптический линейный тракт 43

 $-I_{\rm r}$  – измеренное в лабораторной работе №2 значение темнового тока фотодиода соответствующее выбранному напряжению смещения на фотодиоде;

-е – заряд электрона: е = 1,6  $10^{-19}$  Кул;

 $-\Delta f$  – полоса частот, занимаемая передаваемым по линии сигналом  $Af=2B$ 

Вычислите мощность шумов, приведенную к входу светодиода фотоприемника. Она определится величиной:

$$
P_{\text{III}} = (\sqrt{(I_{\text{III}\phi})^2 + (I_{\text{III}T})^2})/S.
$$

19.Установите уровень шума на входе светодиода 2 фотоприемника. Для этого выполните следующие операции:

-нажмите кнопку в окне «шум» на лицевой панели ИОС. При этом над ней загорается контрольный светодиод;

-с помощью потенциометра в окне «шум» на лицевой панели ИОС увеличивайте уровень шума и проконтролируйте его наличие по осциллограммам на первом и втором каналах осциллографа;

зафиксируйте значение тока I<sub>1</sub>в отчете и с помощью потенциометра « $I_1$ » на лицевой панели ИОС в окне «Ток лазерного диода, мА», установите значение амплитуды модулирующего импульса равным нулю, повернув его в крайнее положение против часовой стрелки;

-с помощью потенциометра в окне «шум» на лицевой панели ИОС установите уровень шума и  $P_{\text{m}}$ . Контроль значения  $P_{\text{m}}$  осуществляйте по индикатору «оптическая мощность, отн. ед.» «амплитуда» в правой части лицевой панели блока ФП. Показания этого индикатора с учетом проведенной ранее калибровки должны соответствовать величине:

 $P_A = P_{cn}/(K_A)_{\text{D}}$ .

Для удобства проведения измерений следует установить соответствующий предел измерений. Следует помнить, что после изменения предела необходимо произвести калибровку фотоприемника (действия описаны например в пункте 15).

-восстановите с помощью потенциометра и цифрового индикатора « $I_1$ » на лицевой панели ИОС в окне «Ток лазерного диода, м $A$ » значение тока  $I_1$ .

20.Сигнал наблюдаемый на первом канале соответствует смоделированному. Зарисовать его осциллограмму.

21. Провести моделирование формы сигнала при других значениях  $U_{CM}$ ,  $I_0$  (по указанию преподавателя).

22.Для одного из вариантов по указанию преподавателя произвести моделирование работы системы стабилизации положения рабочей точки лазерного диода. Для этого выполните следующие операции.

22.1.По цифровым индикаторам блоков ИОС и ФП зафиксируйте в таблице 1 значения параметров

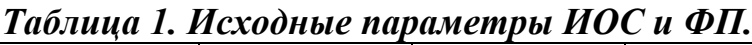

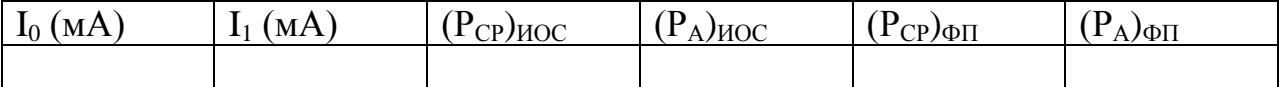

22.2.Зарисовать осциллограммы сигналов:

-на блочном разъеме КТ1 (ток, протекающий через *pn* переход дазерного диода);

-на блочном разъеме КТ2 (ток встроенного в лазерный диод фотодиода);

-на блочном разъеме «выход усилителя».

22.3. Спомощью потенциометров « $I_0$ » « $I_1$ » на лицевой панели ИОС в окне «Ток лазерного диода, мА», изменить значения величин этих токов (по указаию преподавателя).

22.4.По цифровым индикаторам блоков ИОС и ФП зафиксируйте в таблице 1 значения параметров

*Таблица 2. Измененные параметры ИОС и ФП.*

| $\rightarrow$<br>$\mathbf{I}_0$<br>'MA | 'MA<br>- | u<br>$\cap$<br>∙∕иос<br>ı | 'n<br>. .<br>АЛИОС. | --<br>$\cap$<br>ノФП | υ<br>$J\Phi\Pi$<br><b>.</b> |
|----------------------------------------|----------|---------------------------|---------------------|---------------------|-----------------------------|
|                                        |          |                           |                     |                     |                             |

22.5.Зарисовать осциллограммы сигналов:

-на блочном разъеме КТ1 (ток, протекающий через *pn* переход дазерного диода);

-на блочном разъеме КТ2 (ток встроенного в лазерный диод фотодиода);

-на блочном разъеме «выход усилителя».

22.6.Нажать кнопку «вкл ОС» на лицевой панели блока ИОС. При этом над ней загорается контрольный фотодиод.

22.7.С помощью потенциометров  $(\Delta I_0)$  и  $(\Delta I_1)$  восстановить значения токов  $I_0$ ,  $I_1$ . Проконтролировать по таблицам 1 и 2 восстановление значений остальных параметров.

22.8.Убедится в работоспособности схемы стабилизации положения рабочей точки лазерного диода. Для этого измените в незначительных пределах величины токов  $I_0$ ,  $I_1$  и убедитесь в том, что средние и амплитудные значения мощностей  $(P_{CP})_{UOC}$ ,  $(P_A)_{UOC}$ ,  $(P_{CP})_{\phi\Box}$ ,  $(P_A)_{\phi\Box}$ при этом не изменились.

# *Лабораторная работа №7. «Измерение времени группового запаздывания оптического сигнала».*

#### *Цель работы:*

-экспериментальное определение времени группового зараздывания; -оценка величины эффектрвного коэффициента преломления.

# *Порядок выполнения работы.*

При выполнении работы используются следующие элементы установки:

-электронный блок «Источник оптического сигнала» -ИОС;

-нормализующая катушка, представляющая собой отрезок многомодового световода длиной 200м оконцованный коннекторами FC/UPC (FC/PC-МM 200-FC/PC);

-нормализующая катушка, представляющая собой отрезок одномодового световода длиной 1000м оконцованный коннекторами FC/UPC (FC/PC-МM 1000-FC/PC);

-два соединительных многомодовых волоконных шнура FC/UPS-SM-1m- FC/UPS длиной 1 метр –ВШ;

-два соединительных одномодовых волоконных шнура FC/UPS-SM-1m- FC/UPS длиной 1 метр –ВШ.

-электронный блок «Фотоприемник» -ФП;

**Внимание! Перед каждым использованием в измерениях волоконных шнуров необходимо снять защитные колпачки с их торцов. После окончания работы с волоконным шнуром обязательно установить на его торцы снятые защитные колпачки.** 

**Перед каждым использованием в измерениях оптического тестера необходимо отвернуть защитный колпачок с торца его коннектора и немедленно соединить его с коннектором волоконного шнура. После окончания измерения обязательно установить защитный колпачок на прежнее место.** 

**Перед каждым соединением волоконного шнура с оптическими розетками необходимо снять защитный колпачок с торца коннектора и немедленно соединить его с коннектором волоконного шнура. После окончания измерения обязательно установить защитный колпачок на прежнее место.** 

1.Установите органы управления электронного блока ИОС в исходное положение:

-ручки всех пяти потенциометров – в крайнее положение против часовой стрелки;

-включить тумблер «сеть». При этом загорается его подсветка;

-кнопочные переключатели «вкл.ОС», «модуляция», «дисперсия», «шум» – отжаты. При этом контрольные светододы над соответствующими кнопками не горят;

-с помощью кнопочного переключателя «выбор источника» в окне «оптический выход» в соответствии с заданной длиной волны λ включите один из лазеров. При этом над соответствующей оптической розеткой загорается контрольный светодиод.

2.С помощью одномодового оптического шнура (желтый цвет защитной оболочки) с коннекторами типа FC соедините оптический выход электронного блока ИОС с оптической розеткой, которая расположена на плате с одномодовой нормализующей катушкой (рис.Л7.1.)

3.Откройте крышку, закрывающую световод нормализующей одномодовой катушки. Извлеките коннекторы световода катушки и соедините их с оптическими розетками, расположенными на той же плате.

4.С помощью второго одномодового оптического шнура (желтый цвет защитной оболочки)с коннекторами типа FC соедините оптический выход электронного блока ИОС со входом 2 электронного блока ФП (рис.Л7.1)

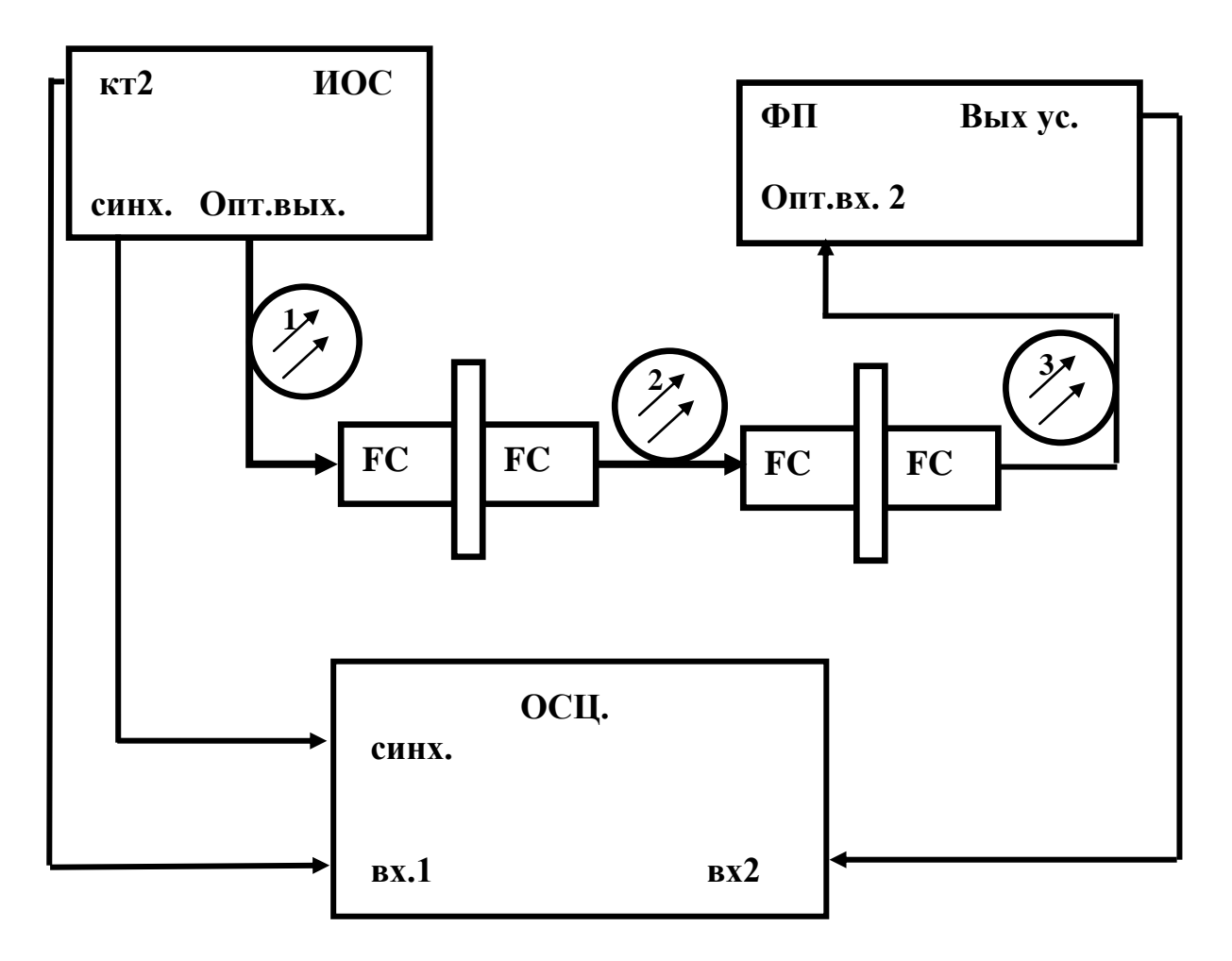

**Рис Л7.1**

5.Установите органы управления электронного блока ФП в исходное положение:

-включите тумблер «сеть». При этом загорается его подсветка;

-с помощью кнопочного переключателя «выбор ФД» в окне «оптический вход» включите второй фотодиод. При этом над его оптической розеткой 2 загорается контрольный светодиод. Цифровые табло «Оптическая мощность, отн.ед.» и «Напряжение смещения, В» при этом включаются. Цифровое табло «Фототок» - выключено;

-ручкой потенциометра «Напряжение смещения, В» установите  $U_{CM} = 5$  v;

-проверте, что режим калибровки фотоприемника выключен – контрольный светодиод над кнопкой «Уст. нуля» в правой части лицевой панели не горит. В противном случае нажмите на кнопку «Уст. нуля» и добейтесь выключения контрольного светодиода.

6.С помощью коаксиальных кабелей, входящих в состав лабораторного макета выполните следующие соединения Л7.1:

-гнездо «синхр.» на лицевой панели электронного блока ИОС соедините со входом канала синхронизации осциллографа;

-гнездо «кт 1» на лицевой панели электронного блока ИОС соедините со входом первого канала осциллографа;

-гнездо «выход усилителя» на лицевой панели электронного блока ФП соедините с входом второго канала осциллографа.

7.Включите питание осциллографа. Установите переключатели входов обоих каналов в положение (=) – открытый вход для обеспечения наблюдения сигналов с постоянной составляющей. После прогрева на экране осциллографа появляются две горизонтальных линии развертки, соответствующие двум его каналам. При необходимости откорректируйте изображение линий с помощью изменения яркости, фокусировки и центровки изображения по вертикали и горизонтали.

8.С помощью потенциометров « $I_0$ » « $I_1$ » на лицевой панели ИОС в окне «Ток лазерного диода, мА», установите значения величин этих токов, соответствующих максимально возможной амплитуде оптического сигнала, модулированного прямоугольным импульсом. Для этого необходимо воспользоваться ватт-амперной характеристикой лазерного диода, экспериментально измеренной в ходе выполнения лабораторной работы №1.

9.Используя органы управления разверткой осциллографа, получите устойчивое изображение сигнала с выхода контрольного фотодиода лазера на первом канале осциллографа.

10.Подбирая с помощью кнопочного переключателя в правой части лицевой панели ФП значение множителя, определяющего чувствительность усилителя фототока, получите устойчивое изображение сигнала с выхода фотоприемника на втором канале осциллографа. При этом над выбранной кнопкой переключателя чувствительности загорается контрольный светодиод. После изменения предела необходимо произвести калибровку фотоприемника. Для этого:

-перейдите в режим калибровки фотоприемника. Для этого нажмите на кнопку «Уст. нуля» в правой части лицевой панели электронного блока ФП и добится включения контрольного светодиода над ней;

-с помощью потенциометра «>0<» добейтесь нулевых показаний на цифровом индикаторе «Среднее» в окне «Оптическая мощность отн. ед.»,

-повторно нажмите на кнопку «Уст. нуля» и добейтесь выключения контрольного светодиода. Прибор при этом переходит в режим измерения фототока.

11.В результате на экране осциллографа наблюдаются две осциллограммы (рис.Л7.2.). По первому каналу наблюдается оптический сигнал, поступающий на вход линии. По второму – сигнал, который прошел по оптической линии и поступил на выход фотоприемника.

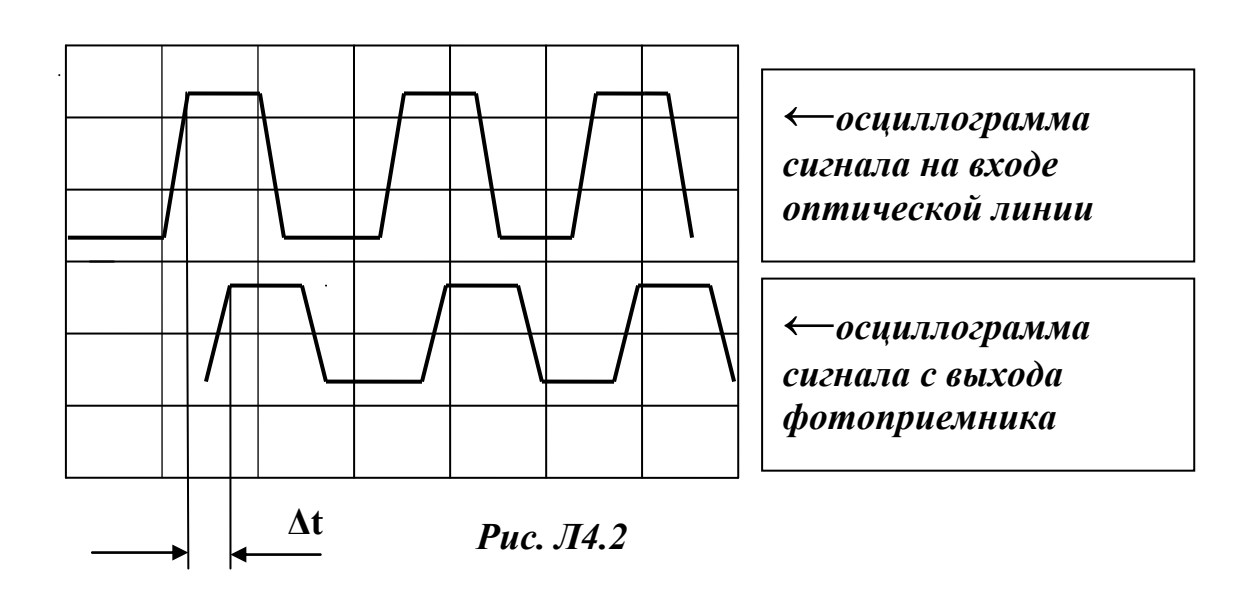

По осциллограмме определите временную задержку **Δt.**

12.Рассчитайте примерную величину эффективного коэффициента преломления. Для этого вычислите скорость распространения оптического сигнала по исследуемому световоду:

$$
V=L/\Delta t.
$$

Рассчитайте примерное значение эффективного коэффициента преломления по формуле:

 $\epsilon_{\rm ab} = c/V$   $c = 3.10^8$  M/cek.

13.Проведите измерение на другой длине волны.

14.Проведите измерение для многомодового световода. При этом для соединений используйте многомодовые шнуры с оранжевым цветом защитной оболочки.

Оптический линейный тракт 49